Документ подписан простой электронной подписью Информация о владельце: ФИО: Локтионова Оксана Геннадьевна Должность: проректор по учебной работе Дата подписания: 10.11.2023 03:15:07 Уникальный программный ключ:

МИНОБРНАУКИ РОССИИ

0b817ca911e6668abb13a5d426d39e5f1c11eabbf73e943df4a4851fda56d089\_\_\_\_\_\_\_\_\_\_\_\_\_\_\_\_\_<br><u>Федеральное государств</u>енное богдарственное бюджетное образовательное учреждение высшего образования «Юго-Западный государственный университет» (ЮЗГУ)

### Кафедра Биомедицинской инженерии

**VTREP** ро по учебной работе О.Г. Локтионова  $\epsilon$ *yera* 2016 r.  $(103fY)$ 

# Медицинская информатика – лабораторный практикум (Часть 1п)

Методические рекомендации по выполнению практических занятий для студентов специальности 30.05.03 «Медицинская кибернетика»

Курск 2016

УДК 004

Составитель: М.В. Артеменко

#### Рецензент

*Кандидат технических наук, доцент кафедры программной инженерии ЮЗГУ Белов В.Г.*

Медицинская информатика – лабораторный практикум (Часть 1п): методические указания выполнения практических занятий/ Юго-Зап. гос. ун-т; сост. М.В. Артеменко, - Курск, 2016. − 97 с.: Библиография

Методические указания содержат необходимые теоретические сведения, порядок выполнения, контрольные вопросы, библиографию и содержание отчета по практическим занятиям по дисциплине «Информатика, медицинская информатика», касающиеся приобретение знаний и навыков студентами в части: представления устройства ЭВМ, изучения возможностей операционной системы Windows, сервисных программ, алгоритмизации вычислительных процессов, использованию типовых логических элементов в цифровых схемах. Используются примеры из медицины, здравоохранения, биологии и соответствуют требованиям Федерального государственного образовательного стандарта высшего образования подготовки специалистов 30.05.03 «Медицинская кибернетика», утвержденной учебно-методическим объединением.

#### Текст печатается в авторской редакции

Подписано в печать Формат 60х84х 1/16. Усл.печ.л. . Уч.-изд.л. . Тираж 100 экз. Заказ. Бесплатно. Юго-Западный государственный университет. 305040, г.Курск, ул. 50 лет Октября,9 4

2

# **Содержание**

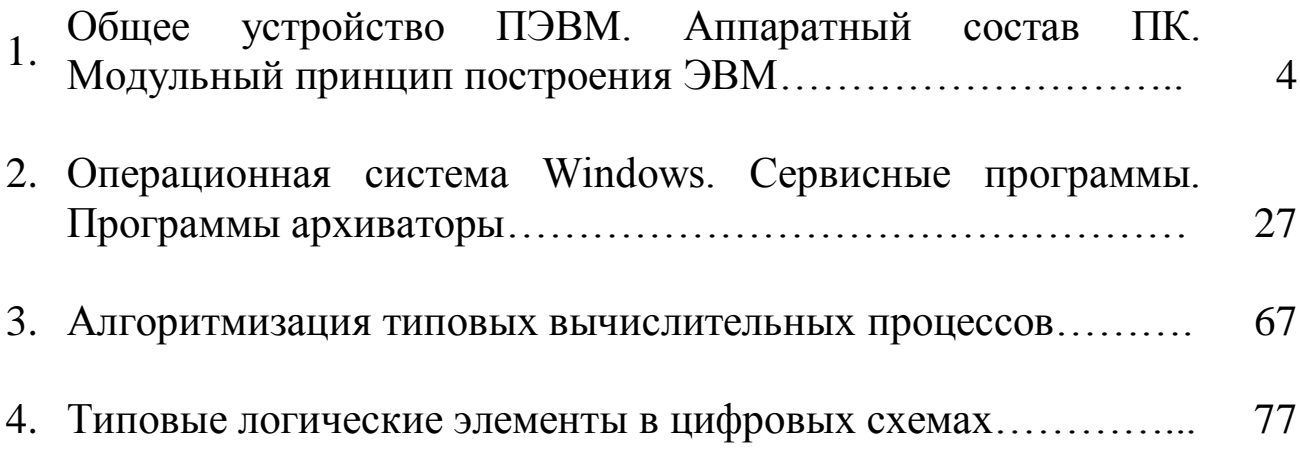

### **ПРАКТИЧЕСКОЕ ЗАНЯТИЕ №1. ОБЩЕЕ УСТРОЙСТВО ПЭВМ. АППАРАТНЫЙ СОСТАВ ПК. МОДУЛЬНЫЙ ПРИНЦИП ПОСТРОЕНИЯ ЭВМ.**

**Цель работы:**ознакомление с базовыми принципами построения персональной вычислительной техники, применяемой для обработки информации (персональных компьютеров).

#### **Краткие теоретические сведения.**

Сегодня невозможно представить себе современную медицину без использования компьютеров, так как они являются неотъемлемым рабочим инструментом в различных сферах медицинской деятельности. Внедрение компьютерных технологий в медицину обеспечило высокую точность и скорость проведения различных исследований и медицинских осмотров.

Медицина – одна из сложнейших наук, и в большинстве случаев даже самому лучшему специалисту бывает сложно поставить точный диагноз заболевания. В таких случаях [компьютерная помощь](http://www.allpchelp.ru/) существенно облегчает работу врача, так как результаты обследований пациента, переданные компьютеру, моментально обрабатываются с выявлением аномальных результатов анализа, и уже через несколько минут можно получить полные сведения о возможном диагнозе. Решающее слово всегда остается за врачом, но помощь компьютера значительно ускоряет процесс принятия правильного решения, от которого зачастую зависит здоровье, а иногда, и жизнь пациента. В современных медицинских учреждениях врачи давно перешли от бумажной работы к работе с компьютерами, в которых хранится необходимая информация об истории болезней всех пациентов, что позволяет медработникам уделять больше времени и внимания больным, а не «возне» с бумагами. Кроме того, современные компьютерные технологии помогают врачу эффективно и оперативно проводить профилактические осмотры. Так, например, медицинский прибор кошка-сканер является одним из наиболее безболезненных и точных методов изучения внутренних органов человека.

Это лишь несколько частных примеров использования компьютеров в медицине, а если копнуть глубже, можно увидеть, что использование компьютерной техники играет важнейшую роль в медицинских исследованиях. С помощью компьютеров можно изучать возможные последствия ударов для позвоночника и черепа человека при автомобильных катастрофах. Медицинские базы данных позволяют специалистам быть всегда в курсе современных научно-практических достижений. Компьютерные сети также широко используются для обмена информацией о донорских органах, в которых нуждаются критические пациенты, ожидающие трансплантации. Кроме того, компьютеры являются идеальным инструментом для обучения медработников. В таких случаях компьютеры «играют роль больного» и на основании выданных им симптомов, ассистент должен определить диагноз и назначить курс лечения. В случае ошибки обучающегося компьютер незамедлительно отобразит ее и укажет на источник отклонения. Без компьютеров не обходятся и эпидемиологические службы, которые использует ЭВМ для создания эпидемиологических карт, позволяющих следить за скоростью и направлением распространения эпидемий. Говорить о пользе компьютеров в медицине можно долго, но никогда заключение без эмоционального компьютера не сможет сравниться с важным решением, которое должен принять человек.

#### *Общая схема построения компьютера*

Общая схема современного компьютера показана на следующем рисунке.

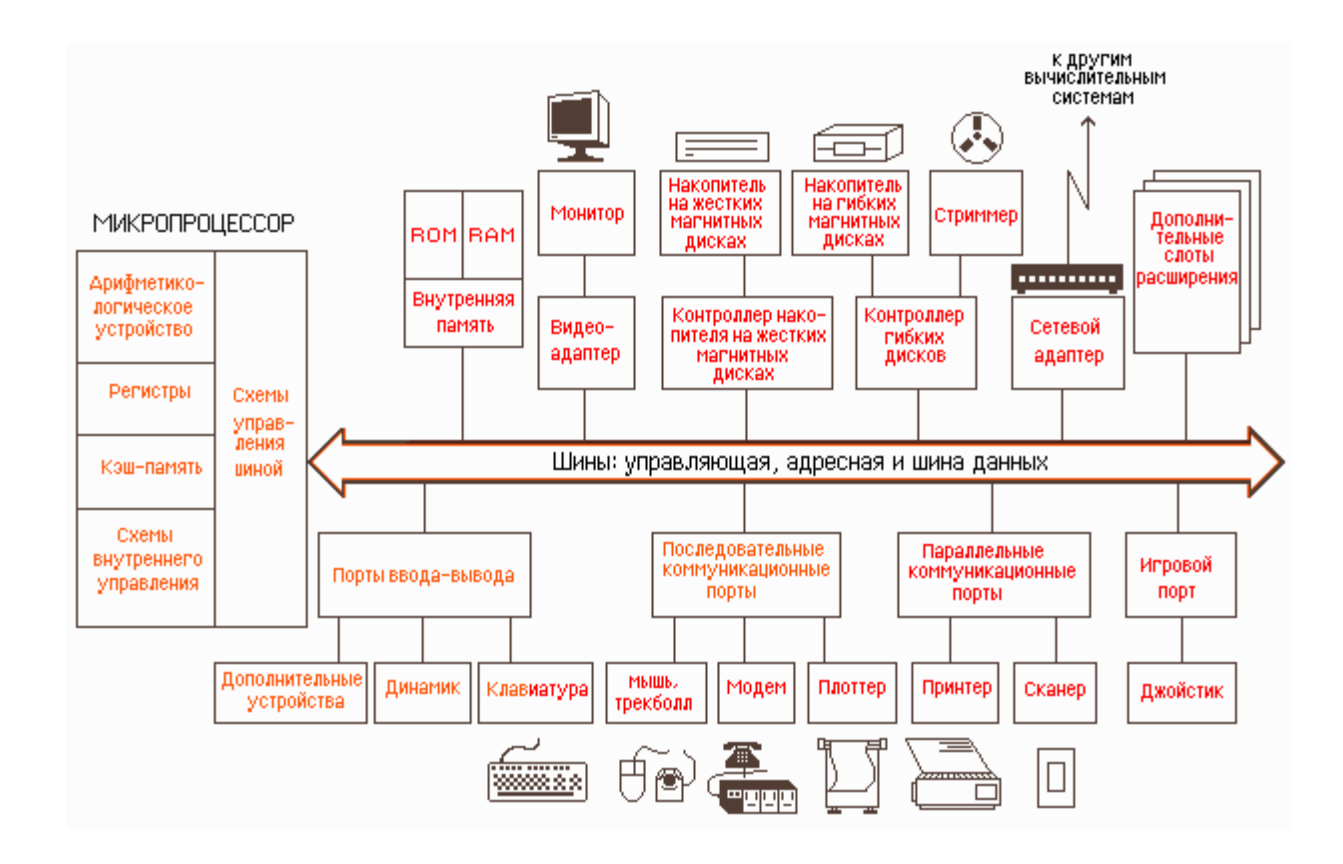

Любой компьютер построен на общих принципах, которые позволяют выделить следующие главные устройства:

- память (запоминающее устройство, ЗУ), состоящую из перенумерованных ячеек;

- процессор, включающий в себя устройство управления (У У) и арифметико-логическое устройство (АЛУ);

- устройства ввода-вывода;

— устройство вывода.

Эти устройства соединены каналами связи, по которым передается информация.

В основу построения подавляющего большинства компьютеров положены следующие общие принципы, которые сформулировал в 1945 г. Джон фон Нейман.

*Принцип программного управления.* Из него следует, что программа состоит из набора команд, которые выполняются процессором автоматически друг за другом в определенной последовательности. Процессор исполняет программу автоматически, без вмешательства человека.

*Принцип однородности памяти*. Программы и данные хранятся в одной и той же памяти. Компьютер не различает, что хранится в данной ячейке памяти — число, текст или команда. Над командами в памяти можно выполнять такие же действия, как и над данными. Таким образом, команды одной программы могут быть получены как результаты исполнения другой программы. На этом принципе основаны методы трансляции — перевода текста программы с языка программирования высокого уровня на язык конкретной машины.

*Принцип адресности.* Структурно основная память состоит из пронумерованных ячеек, процессору в произвольный момент времени доступна любая ячейка.

Основные устройства компьютера находятся в системном блоке. К ним относятся: материнская плата, процессор, видеокарта, оперативная память, жесткий диск.

#### **Системный блок.**

К первой категории относятся устройства, или их еще называют комплектующие, которые «прячутся» в системной блоке. Они наиболее важны для его работы.

1. Материнская плата.

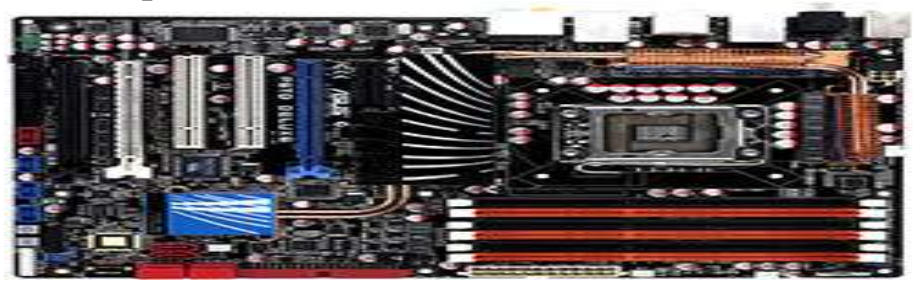

Материнская плата – это печатная плата, которая предназначена для подключения основных комплектующих компьютера. Часть из них, например, процессор или видеокарта устанавливается непосредственно на саму материнскую плату в предназначенный для этого разъем. А другая часть комплектующих, к примеру, жесткий диск или блок питания, подключается к материнской плате с помощью специальных кабелей.

2. Процессор.

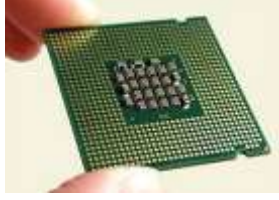

Процессор – это микросхема и одновременно «мозг» компьютера. Чем лучше процессор тем быстрее он будет выполнять эти самые операции, соответственно компьютер будет работать быстрее.

3. Видеокарта.

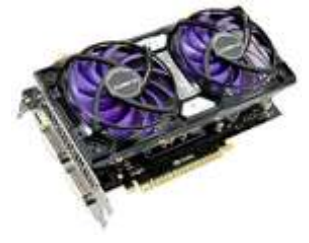

Видеокарта или по-другому графический плата, предназначена для вывода картинки на экран монитора. Она также устанавливается в материнскую плату, в специальный разъем PSI-Express. Реже видеокарта может быть встроена в саму материнку, но еѐ мощности чаще всего хватает только для офисных приложений и работы в интернете.

4. Оперативная память.

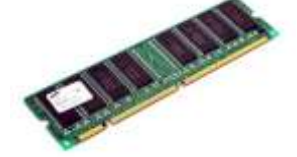

Оперативная память – это прямоугольная планка, похожа на картридж от старых игровых приставок. Она предназначена для временного хранения данных. Информация о запущенных программах, спящий режим компьютера и другие временные данные хранятся в оперативной памяти. Особенностью оперативки является то, что данные из неѐ после выключения компьютера полностью удаляются.

5. Жесткий диск.

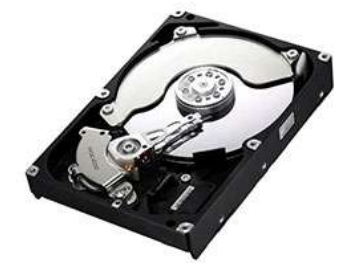

Жесткий диск предназначен для длительного хранения файлов. Его называют винчестер. Он хранит данные на специальных пластинах. Также в последнее время распространились SSD диски.

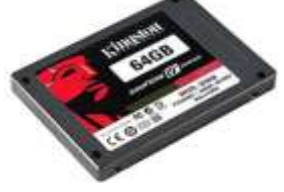

6. Дисковод.

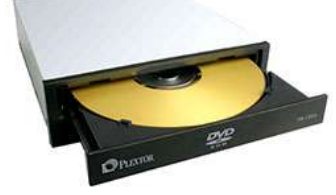

Дисковод осуществляет работу с дисками. Как минимум дисковод необходим для первоначальной установки системы. 7. Системы охлаждения.

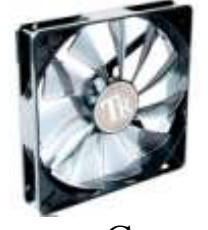

Система охлаждения – это вентиляторы или кулеры, которые охлаждают комплектующие. Обычно установлено три и более кулеров. Обязательно один на процессоре, один на видеокарте, и один на блоке питания, а далее уже по желанию. Устанавливаются также вентиляторы на жесткие диски и в самом корпусе. Если кулер в корпусе установлен на передней панели, то он забирает тепло, а кулеры установленные на заднем отсеке подают в «системник» холодный воздух.

8. Звуковая карта.

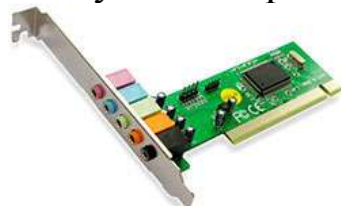

Звуковая карта выводит звук на колонки. Обычно она встроена в материнскую плату. Но бывает, что она либо ломается, и поэтому покупается отдельно, либо же изначально качество стандартной владельца ПК не устраивает и он покупает другую звуковуху. В общем звуковая карта также имеет право быть в этом списке устройств для ПК.

9. Блок питания.

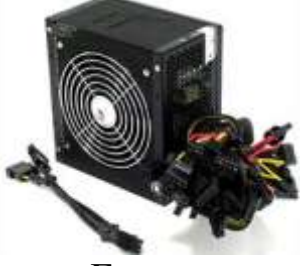

Блок питания нужен для того, чтобы все вышеописанные устройства компьютера заработали. Он обеспечивает все комплектующие электроэнергией необходимой мощности. 10. Корпус

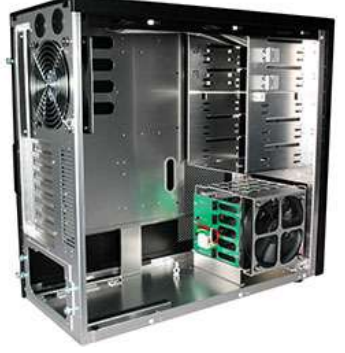

Чтобы материнскую плату, процессор, видеокарту, оперативную память, жесткий диск, дисковод, звуковую карту, блок питания и возможно какие-то дополнительные комплектующие можно было оптимальным образом разместить необходим корпус, в который все это аккуратно устанавливается, закручивается, подключается и начинает ежедневную жизнь, от включения до выключения. В корпусе поддерживается необходимая температура, и все защищено от повреждений.

В итоге получается полноценный системный блок, со всеми важнейшими устройствами компьютера, которые нужны для его работы.

**Периферийные устройства.**

Чтобы полноценно использовать возможности компьютераприменяются внешние или периферийные устройства. К ним относятся те компоненты компьютера, которые находятся за пределами «системника».

1. Монитор. 2. Клавиатура.

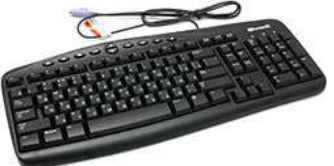

Клавиатура предназначена для ввода информации. 3. Мышь.

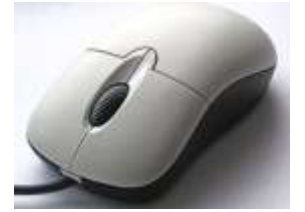

Мышь необходимадля управления курсором на экране и выполнения ряда операций.

4. Ауди - колонки.

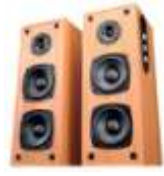

Колонки необходимы для воспроизведения звука и звуковых эффектов.

5. Принтер и сканер или МФУ.

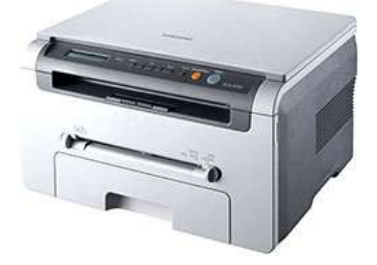

Принтер и сканер предназначены для печати и сканирования документов. МФУ - многофункциональное устройство объединяет в себе функции принтера и сканера.

Персональная **OBM** является основной составляющей автоматизированного рабочего места врача - кибернетика.

Состав вычислительной системы (конфигурация) включает в себя программные средства. Ее функционирование аппаратные и определяется определенной архитектурой.

 $\Pi K$  -**Архитектура** совокупность ЭТО аппаратных  $\boldsymbol{\mathit{H}}$ программных средств ПК, а также система взаимодействия их, обеспечивающая функционирование ПК.Основные особенности архитектуры ПК- открытость и модульность.

Открытость означает возможность замены отдельных компонентов ПК их более совершенными версиями, а также возможность подключения новых устройств к компьютеру с целью возможностей. Все компоненты расширения его компьютера оформлены в виде законченных конструкций - модулей, имеющих стандартные размеры и стандартные средства соединения с ЭВМ. Они не связаны жестко, в единое неразъемное устройство: быстрого подсоединения возможность предусмотрена  $\overline{M}$ отсоединения любого из них к ПК. Кроме того, в любой ЭВМ подобного типа используется стандартный набор основных модулей, при любой её модификации.

Архитектура компьютера обычно определяется совокупностью ее свойств, существенных для пользователя. Основное внимание при **MOTE** уделяется структуре  $\mathbf{M}$ которые функциональным возможностям машины, можно разделить на основные и дополнительные.

Основные функции определяют назначение ЭВМ: обработка хранение информации, обмен информацией с внешними  $\mathbf{M}$ объектами. Дополнительные функции повышают эффективность выполнения основных функций: обеспечивают эффективные режимы ее работы, диалог с пользователем, высокую надежность и др. Названные функции ЭВМ реализуются с помощью ee компонентов: аппаратных и программных средств.

Структура компьютера некоторая ЭТО модель. устанавливающая состав, порядок и принципы взаимодействия входящих в нее компонентов.

Персональный компьютер - это настольная или переносная общедоступности **GBM.** удовлетворяющая требованиям  $\overline{M}$ универсальности применения.

Достоинствами ПК являются:

малая стоимость, находящаяся в пределах доступности для индивидуального покупателя;

автономность эксплуатации без специальных требований к условиям окружающей среды;

гибкость архитектуры, обеспечивающая ее адаптивность к  $\bullet$ разнообразным применениям coepe  $\overline{B}$ управления, науки, образования, в быту;

"дружественность" операционной системы  $\boldsymbol{\mathrm{M}}$ прочего обеспечения, обусловливающая программного возможность работы с ней пользователя без специальной профессиональной подготовки;

• высокая надежность работы (более 5 тыс. ч наработки на отказ).

# Структура персонального компьютера

Микропроцессор (МП). центральный Это блок  $\Pi K$ . предназначенный для управления работой всех блоков машины и для выполнения арифметических и логических операций над информацией. В состав микропроцессора входят:

• устройство управления (УУ) - формирует и подает во все блок машины в нужные моменты времени определенные сигналы управления (управляющие импульсы), обусловленные спецификой выполняемой операции и результатами предыдущих операций; формирует адреса ячеек памяти, используемых выполняемой операцией, и передает эти адреса в соответствующие блоки ЭВМ; опорную последовательность импульсов устройство управления получает от генератора тактовых импульсов;

• арифметико-логическое устройство (АЛУ) - предназначено для выполнения всех арифметических и логических операций над числовой и символьной информацией (в некоторых моделях ПК для ускорения выполнения операций к АЛУ подключается дополнительный математический сопроцессор)',

память (МПП) -• микропроцессорная служит ЛЛЯ кратковременного хранения, записи и выдачи информации. непосредственно используемой в вычислениях в ближайшие такты работы машины.

МПП строится на регистрах и используется для обеспечения высокого быстродействия машины, ибо основная память (ОП) не всегда обеспечивает скорость записи, поиска и считывания информации. необходимую эффективной ЛЛЯ работы быстродействующего микропроцессора.

Регистры- быстродействующие ячейки памяти различной длины (в отличие от ячеек ОП, имеющих стандартную длину 1 байт и более низкое быстродействие);

• интерфейсная система микропроцессора - реализует сопряжение и связь с другими устройствами ПК; включает в себя внутренний интерфейс МП, буферные запоминающие регистры и схемы ввода-вывода (ПВВ) и управления портами системной шиной. Интерфейс (interface) – совокупность средств сопряжения и связи устройств компьютера, обеспечивающая их эффективное взаимодействие.

Порт ввода-вывода (I/O - Input/Output port) - аппаратура сопряжения, позволяющая подключить к микропроцессору другое устройство ПК.

Генератор импульсов. Он тактовых генерирует последовательность электрических ИМПУЛЬСОВ; частота импульсов определяет тактовую генерируемых частоту машины. Промежуток времени между соседними импульсами определяет время одного такта работы машины или просто такт работы машины. Частота генератора тактовых импульсов является одной из основных характеристик персонального компьютера и во многом определяет скорость его работы, ибо каждая операция в машине выполняется за определенное количество тактов.

интерфейсная шина. Это Системная основная система обеспечивающая сопряжение и связь компьютера, **BCCX**  $e_{\Gamma}$ устройств между собой. Системная шина включает в себя:

• кодовую шину данных (КШД), содержащую провода и схемы сопряжения для параллельной передачи всех разрядов числового кода (машинного слова) операнда;

• кодовую шину адреса (КША), включающую провода и схемы сопряжения для параллельной передачи всех разрядов кода адреса ячейки основной памяти или порта ввода-вывода внеш н его устройства;

• кодовую шину инструкций (КШИ), содержащую провода и схемы сопряжения для передачи инструкций (управляющих сигналов, импульсов) во все блоки машины;

• шину питания, имеющую провода и схемы сопряжения для подключения блоков ПК к системе энергопитания. Системная шина обеспечивает три направления передачи информации:

1) между микропроцессором и основной памятью;

2) между микропроцессором и портами ввода-вывода внешних устройств;

3) между основной памятью и портами ввода-вывода внешних устройств (в режиме прямого доступа к памяти).

**Bce** блоки, a точнее их порты ввода-вывода, через унифицированные разъемы (стыки) соответствующие шине единообразно: непосредственно подключаются  $\mathbf K$ ИЛИ через контроллеры (адаптеры). Управление системной шиной осуществляется микропроцессором либо непосредственно, либо, через дополнительную микросхему - контроллер **ЧТО** чаше. шины, формирующий основные сигналы управления. Основная память (ОП). Она предназначена для хранения и оперативного обмена информацией с прочими блоками машины. ОП содержит два вида запоминающих устройств: постоянное запоминающее устройство (ПЗУ) и оперативное запоминающее устройство (ОЗУ). хранения неизменяемой ПЗУ служит ДЛЯ (постоянной) программной и справочной информации, позволяет оперативно только считывать хранящуюся в нем информацию (изменить информацию в ПЗУ нельзя).

ОЗУ предназначено для оперативной записи, хранения и считывания информации (программ и данных), непосредственно участвующей информационно-вычислительном  $\overline{B}$ процессе, текущий ПК выполняемом  $\mathbf{B}$ Главными период времени. оперативной памяти являются достоинствами ee высокое быстродействие и возможность обращения к каждой ячейке памяти отдельно (прямой адресный доступ к ячейке). В качестве недостатка ОЗУ следует отметить невозможность сохранения информации в ней после выключения питания машины (энергозависимость).

*Внешняя память.* Она относится к внешним устройствам ПК и используется для долговременного хранения любой информации, которая может когда-либо потребоваться для решения задач. В частности, во внешней памяти хранится все программное обеспечение компьютера. Внешняя память содержит разнообразные виды запоминающих устройств, но наиболее распространенными, имеющимися практически на любом компьютере, являются накопители на жестких (НЖМД) и гибких (НГМД) магнитных дисках.

Назначение этих накопителей – хранение больших объемов информации, запись и выдача хранимой информации по запросу в оперативное запоминающее устройство. Различаются НЖМД и НГМД лишь конструктивно, объемами хранимой информации и временем поиска, записи и считывания информации.

В качестве устройств внешней памяти используются также запоминающие устройства на кассетной магнитной ленте (стриммеры), накопители на оптических дисках ( CD - ROM – Compact Disk Read Only Memory – компакт-диск с памятью, только читаемой) и др.

*Источник питания.* Это блок, содержащий системы автономного и сетевого энергопитания ПК.

*Таймер.* Это внутримашинные электронные часы, обеспечивающие при необходимости автоматический съем текущего момента времени (год, месяц, часы, минуты, секунды и доли секунд). Таймер подключается к автономному источнику питания – аккумулятору и при отключении машины от сети продолжает работать.

*Внешние устройства (ВУ).* Это важнейшая составная часть любого вычислительного комплекса. Достаточно сказать, что по стоимости ВУ иногда составляют 50 – 80 % всего ПК. От состава и характеристик ВУ во многом зависят возможность и эффективность применения ПК в системах управления и в народном хозяйстве в целом.ВУ ПК обеспечивают взаимодействие машины с окружающей средой: пользователями, объектами

управления и другими ЭВМ. ВУ весьма разнообразны и могут быть классифицированы по ряду признаков. Так, по назначению можно выделить следующие виды ВУ:

• внешние запоминающие устройства (ВЗУ) или внешняя память ПК;

• диалоговые средства пользователя;

• устройства ввода информации;

• устройства вывода информации;

• средства связи и телекоммуникации.

Диалоговые средства пользователя включают в свой состав видеомониторы (дисплеи), реже пультовые пишущие машинки (принтеры с клавиатурой) и устройства речевого ввода-вывода информации.

Видеомонитор (дисплей)– устройство для отображения вводимой и выводимой из ПК информации.

Устройства речевого ввода-вывода относятся к быстроразвивающимся средствам мультимедиа. Устройства речевого ввода – это различные микрофонные акустические системы, "звуковые мыши", например, со сложным программным обеспечением, позволяющим распознавать произносимые человеком буквы и слова, идентифицировать их и закодировать.

Устройства речевого вывода – это различные синтезаторы звука, выполняющие преобразование цифровых кодов в буквы и слова, воспроизводимые через громкоговорители (динамики) или звуковые колонки, подсоединенные к компьютеру.

К устройствам ввода информации относятся:

• клавиатура – устройство для ручного ввода числовой, текстовой и управляющей информации в ПК;

• графические планшеты (диджитайзеры) – для ручного ввода графической информации, изображений путем перемещения по планшету специального указателя (пера); при перемещении пера автоматически выполняются считывание координат его местоположения и ввод этих координат в ПК;

• сканеры (читающие автоматы) – для автоматического считывания с бумажных носителей и ввода в ПК машинописных текстов, графиков, рисунков, чертежей; в устройстве кодирования сканера в текстовом режиме считанные символы после сравнения с эталонными контурами специальными программами преобразуются в коды ASCII , а в графическом режиме считанные графики и чертежи преобразуются в последовательности двухмерных координат;

• манипуляторы (устройства указания): джойстик –рычаг, мышь, трекбол – шар в оправе, световое перо и др. – для ввода графической информации на экран дисплея путем управления движением курсора по экрану с последующим кодированием координат курсора и вводом их в ПК;

К устройствам вывода информации относятся:

• принтеры – печатающие устройства для регистрации информации на бумажный носитель;

• графопостроители (плоттеры)– для вывода графической информации (графиков, чертежей, рисунков) из ПК на бумажный носитель; плоттеры бывают векторные с вычерчиванием изображения с помощью пера и растровые: термографические, электростатические, струйные и лазерные. По конструкции плоттеры подразделяются на планшетные и барабанные.

Устройства связи и телекоммуникации используются для связи с приборами и другими средствами автоматизации (согласователи интерфейсов, адаптеры,цифроаналоговые и аналого-цифровые преобразователи и т.п.) и для подключения ПК к каналам связи, к другим ЭВМ и вычислительным сетям (сетевые интерфейсные платы, "стыки", мультиплексоры передачи данных, модемы).

Средства мультимедиа (multimedia – многосредовость) - это комплекс аппаратных и программных средств, позволяющих человеку общаться с компьютером, используя самые разные, естественные для себя среды: звук, видео, графику, тексты, анимацию и др.

*Дополнительные схемы*. К системной шине и к МП ПК наряду с типовыми внешними устройствами могут быть подключены и некоторые дополнительныеплаты с интегральными микросхемами, расширяющие и улучшающие функциональные возможности микропроцессора: математический сопроцессор, контроллер

прямого доступа к памяти, сопроцессор ввода-вывода, контроллер прерываний и др.

Математический сопроцессор широко используется ЛЛЯ ускоренного выполнения операций над двоичными числами с плавающей запятой, над двоично-кодированными десятичными числами, для вычисления некоторых трансцендентных, в том числе тригонометрических, функций. Математический сопроцессор имеет свою систему команд и работает параллельно (совмещено во времени) с основным МП, но под управлением последнего. Ускорение операций происходит в десятки раз. Последние модели МП, начиная с МП 80486 DX, включают сопроцессор в свою структуру.

Основные периферийные устройства (ПУ) подключаются к СШ не непосредственно, а через цепочку адаптер ПУ (АПУ) - порт ввода вывода (ПВВ). АПУ выполняет две основные функции:

• осуществляет непосредственное управление ПУ по запросам от МП, освобождая тем самым последний от выполнения рутинных операций;

• обеспечивает согласование интерфейса ПУ с СШ.

Остановимся несколько подробнее только на второй функции. оборудование выпускается Периферийное МНОГИМИ производителями, зачастую без ориентации на то или иное семейство ПЭВМ. Кроме того каждый тип ПУ обладает своей спецификой. Другими словами, ПУ имеют различные интерфейсы (соглашения о связях с другими устройствами). Поэтому очевидно то, что для подключения таких ПУ к общей СШ ПЭВМ нужны согласующие устройства, роль которых и выполняют АПУ. Для полсоелинения разработать нового  $\Pi Y$ лостаточно соответствующие адаптер, совместимый с той или иной СШ. Иногда в таких случаях можно обойтись даже без какой-либо модернизации системного ПО, если ПУ данного типа уже предусмотрено в системе.

"адаптер периферийного устройства" можно Понятие считать синонимом термина "контроллер" однако последний употребляется чаще для устройств, реализующих более сложные функции по управлению ПУ. Развитые АПУ включают в свой состав специализированные МП и память. Это же относится и к ПУ со сложными алгоритмами работы, требующими наличия совершенных блоков управления.

ПВВ обеспечивает непосредственное подключение АПУ к СШ (т.е. является по сути "точкой" такого подключения). Каждый ПВВ имеет свой адрес, аналогичный адресу в ОП, но содержащийся в другом адресном пространстве. Одному ПУ может быть приписано несколько ПВВ. Упрощено ПВВ можно считать регистром, в который записывается информация для передачи в ПУ или с которого считывается полученная из ПУ информация. Каждое стандартное ПУ для унификации ПО закреплено за ПВВ с определенными адресами. Можно провести аналогию ПВВ с морским портом, объясняющую происхождение этого термина.

Достаточно считать, что грузы, привозимые в морской порт и отправляемые на судах в различные концы света, а также грузы, разгружаемые с пришедших судов и доставляемые получателям. – это информация, передаваемая через ПВВ. Однако последние, в основном, являются однонаправленными. Совокупность ПВВ образует систему портов ввода-вывода.

Контроллер прямого доступа к памяти освобождает МП от прямого управления накопителями на магнитных дисках, что существенно повышает эффективное быстродействие ПК. Без этого контроллера обмен данными между внешним ЗУ и ОЗУ осуществля ется через регистр МП, а при его наличии данные непосредственно передаются между внешним ЗУ и ОЗУ, минуя МП.

Сопроцессор ввода-вывода за счет параллельной работы с МП значительно ускоряет выполнение процедур ввода-вывода при обслуживании нескольких внешних устройств (дисплей, принтер, НЖМД, НГМД и др.); освобождает МП от обработки процедур ввода-вывода, в том числе реализует и режим прямого доступа к памяти.

МП должен оперативно реагировать на различные события, происходящие в ПЭВМ в результате действий пользователя или без его ведома. В качестве примеров таких событий можно привести нажатие клавиши на клавиатуре (и другие события в ПУ), попытка деления на нуль, переполнение разрядной сетки, сбой питания (а также иные нарушения в работе оборудования),

запланированные в программе обращения к ядру ОС и т.п. Необходимую реакцию события обеспечивает на система прерываний.

Прерыванием называется ситуация, требующая каких-либо при возникновении определенного действий (реакции) МП прерыванийпонимают системой события. Под комплекс аппаратных и программных средств, обеспечивающих выявление и обработку прерываний.

Обработка прерываний сводится к приостановке исполнения текущей последовательности команд (программы), вместо которой интерпретироваться другая последовательность начинает соответствующая данному ТИПУ прерывания инструкции,  $\mathbf{M}$ называемая обработчиком прерываний. После ее реализации исполнение прерванной программы может быть продолжено, если возможно и/или целесообразно, что зависит ЭТО  $\overline{0}$ типа прерывания. Реакция на прерывание может состоять, например, в обработке введенного с клавиатуры символа.

Контроллер прерываний обслуживает процедуры прерывания,  $\overline{O}T$ внешних устройств. запрос прерывание на принимает определяет уровень приоритета этого запроса и выдает сигнал прерывания в МП. МП, получив этот сигнал, приостанавливает выполнение текущей программы и переходит к выполнению специальной программы обслуживания того прерывания, которое запросило внешнее устройство. После завершения программы обслуживания восстанавливается прерванной выполнение программы. Контроллер прерываний является программируемым.

Вся компьютерная система подразделяет виды архитектуры ЭВМ на три группы, обусловленные числом потоков команд и рассмотрим их: Основоположником классической данных, архитектуры ЭВМ 1-го и 2-го поколения был Джон фон Нейман, который сформулировал основные Принципы  $\boldsymbol{\mathrm{M}}$ последовательности. К такой группе относятся однопроцессорные системы, в одном случае имеющие одиночный поток данных (SISD), а во втором - множественный поток данных (SIMD). Эти

обусловлены архитектуры ОДНИМ векторным ВИЛЫ ПОТОКОМ **TOM что** ланных команд. при самих ПОТОКОВ множество. Следующая группа, включающая в себя виды архитектуры — MIMD. Представляет собой многопроцессорную систему. имеющую множественный поток команд и такой же поток данных. архитектурная система в основном используется в Данная современных супер-ЭВМ. И последние, третьи виды архитектуры -MISD, представляющие одну программу со множеством данных. К сожалению, MISD не имеет практической значимости. Данный вид компьютерной архитектуре, причисляют не к dopme a  $\mathbf{K}$ программ. Он обозначает одновременное распараллеливания исполнение двух и более копий одной программы в различных процессорных модулях с разными данными. Стоит рассмотреть направление развития компьютерной такое немаловажное как машины потоков данных.  $80 - x$ годах архитектуры,  $\mathbf{B}$ предполагалось. что перспектива высокой производительности управляемым **OBM** напрямую связана  $\mathbf{c}$ потоком ланных компьютера, в котором эти потоки способны исполнять несколько команд, притом, что рассматриваемые выше виды архитектуры ЭВМ имеют вычислительные системы, управляющиеся поками команд. В современном производстве прижились лишь немногие элементы этого подхода, применяемых в микропроцессорах, содержащих множество синхронно действующих функциональных устройств, ожидающих готовности операндов.

архитектуры <sub>B</sub> основу современных персональных магистрально-модульный компьютеров принцип. положен Модульный позволяет потребителю ПРИНЦИП самому emy конфигурацию комплектовать компьютера нужную  $\overline{M}$ производить при необходимости ее модернизацию. Модульная организация компьютера опирается на магистральный (шинный) принцип обмена информацией между устройствами.

Магистраль. Магистраль (системная шина) включает в себя три многоразрядные шины: шину данных, ШИНУ адреса и шину управления, которые представляют собой многопроводные линии (рис. 4.1). К магистрали подключаются процессор и оперативная память, а также периферийные устройства ввода, вывода и хранения информации, которые обмениваются информацией на

машинном языке (последовательностями нулей и единиц в форме электрических импульсов).

Шина данных. По этой шине данные передаются между различными устройствами. Например, считанные из оперативной памяти данные могут быть переданы процессору для обработки, а затем полученные данные могут быть отправлены обратно в оперативную память для хранения. Таким образом, данные по шине данных могут передаваться от устройства к устройству в любом направлении.

Разрядность ШИНЫ данных определяется разрядностью процессора, то есть количеством двоичных разрядов, которые обрабатываться МОГУТ передаваться процессором ИЛИ одновременно. Разрядность процессоров постоянно увеличивается по мере развития компьютерной техники.

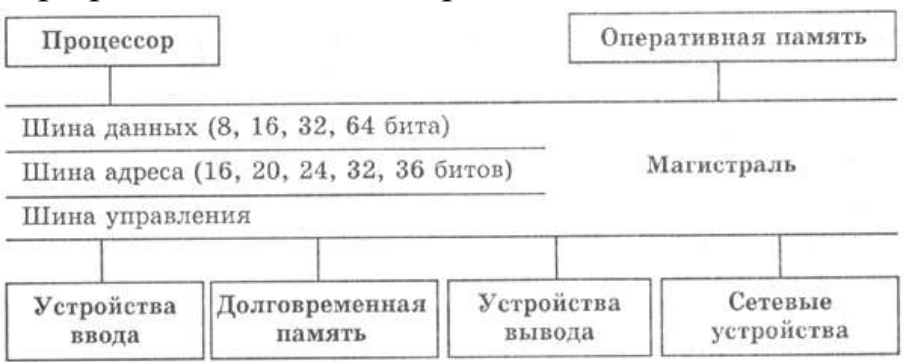

Рисунок 1. Магистрально-модульное устройство компьютера

Шина адреса. Выбор устройства или ячейки памяти, куда пересылаются или откуда считываются данные по шине данных, производит процессор. Каждое устройство или ячейка оперативной памяти имеет свой адрес. Адрес передается по адресной шине, причем сигналы по ней передаются в одном направлении - от процессора оперативной устройствам  $\mathbf K$ памяти  $\mathbf{M}$ (однонаправленная шина). Разрядность шины адреса определяет объем адресуемой памяти (адресное пространство), то есть количество однобайтовых ячеек оперативной памяти, которые могут иметь уникальные адреса. Количество адресуемых ячеек памяти можно рассчитать по формуле: $N = 2^I$ , где I - разрядность шины адреса. Разрядность шины адреса постоянно увеличивалась и в современных персональных компьютерах составляет 36 бит.

Таким образом, максимально возможное количество адресуемых ячеек памяти равно: $N = 236 = 68719476736$ .

*Шина управления.* По шине управления передаются сигналы, определяющие характер обмена информацией по магистрали. Сигналы управления показывают, какую операцию - считывание или запись информации из памяти - нужно производить, синхронизируют обмен информацией между устройствами и так далее.

### **Порядок выполнения работы.**

- 1. Изучите теоретический материал.
- 2. Рассчитайте необходимую минимальную конфигурацию ПЭВМ для рабочего места сотрудника регистрационного отделения поликлиники, если известно, что:

- в поликлинике обслуживается К\*500 человек (где К – остаток от деления даты Вашего рождения на 6 плюс единица);

- в поликлинике находится К\*2 кабинетов, в каждом из которых работает одна медсестра и один врач);

- для хранения медицинской карты требуется не более 20 листов (один лист 1500 символов);

- дубль карты может находится в любом из кабинетов;

- для связи с управляющими органами используется сеть интернет;

- в поликлинике имеется локальная сеть;

- документация хранится на дискетах и в бумажном виде глубиной 10 лет;

- в среднем за день обслуживается 60 новых пациентов;

- не менее чем раз в квартал готовится отчет в графической форме;

- доступ к информации ограничен;

- финансовые средства лимитированы годовым бюджетом;

- в регистратуре работает 3 человека.

3. Оформите отчет, включающий выполнение п.2 (с объяснениями), ответы на контрольные вопросы (не менее 5).

*Примечание.* По результатам п.2 в ходе практического занятия рекомендуется организовать дискуссионное обсуждение обоснования выбранного решения.

#### **Контрольные вопросы**

- 1. Как применяется вычислительная техника в хирургии?
- 2. Как применяется вычислительная техника в кардиологии?
- 3. Как применяется вычислительная техника в диагностике заболеваний?
- 4. Как применяется вычислительная техника для контроля состояния здоровья?
- 5. Основные принципы телемедицины.
- 6. Как применяется вычислительная техника в палатах интенсивной терапии и реанимации?
- 7. Как применяется вычислительная техника в здравоохранении?
- 8. Что входит в состав автоматизированного рабочего места врача?
- 9. На каких принципах основывается работа персонального компьютера?
- 10. Что входи в минимальный состав персонального компьютера?
- 11. Что такое архитектура ПЭВМ?
- 12. Перечислите особенности поколений ЭВМ (в том числе, применительно к медицине, биологии, экологии, здравоохранения).
- 13. В чем заключается принцип модульности построения архитектуры?
- 14. Поясните отличий одно, двух и трех шинной организации ПЭВМ.
- 15. Как программируются параллельный компьютеры?
- 16. Что такое нейрокомпьютеры и как они используются в медицине?
- 17. Что такое квантовые компьютеры?

# **Библиография**

- 1. Архитектура ПЭВМ. Презентация. /URL: <http://ppt4web.ru/informatika/arkhitektura-pk.html>
- 2. Компьютеры в медицине / URL: [www.allpchelp.ru.](http://www.allpchelp.ru/)
- 3. Компьютеры в медицине. Презентация. / URL: [http://900igr.net/prezentatsii/meditsina/Kompjutery-v-meditsine](http://900igr.net/prezentatsii/meditsina/Kompjutery-v-meditsine%20/Kompjutery-v-meditsine.html) [/Kompjutery-v-meditsine.html](http://900igr.net/prezentatsii/meditsina/Kompjutery-v-meditsine%20/Kompjutery-v-meditsine.html)
- 4. Компьютеры в медицине. Примеры. / URL: [http://comp](http://comp-doctor.ru/int/)[doctor.ru/int/](http://comp-doctor.ru/int/)
- 5. Магистрально-модульный принцип построения компьютера. / URL[:http://5byte.ru/10/0020.php](http://5byte.ru/10/0020.php)
- 6. Мелехин, В. Ф. Вычислительные машины, системы и сети [Текст]: учебник / В. Ф. Мелехин, Е. Г. Павловский. - 3-е изд., стер. - М.: Академия, 2010. - 560 с
- 7. Цилькер, Б. Я. Организация ЭВМ и систем [Текст] : учебник для вузов / Б. Я. Цилькер, С. А. Орлов. - СПб. : Питер, 2004. - 668 с.
- 8. Строение компьютера. / URL: [http://shkolo.ru/obshhaya-shema](http://shkolo.ru/obshhaya-shema-postroeniya-kompyutera/)[postroeniya-kompyutera/](http://shkolo.ru/obshhaya-shema-postroeniya-kompyutera/)

### Практическое занятие №2. Операционная система Windows. Сервисные программы. Программы архиваторы.

Цель: ознакомительное изучение операционной системы Windows, операционной системы применяемой базовой  $\bf{B}$ **APM** как работников, принципам работыс медицинских  $\mathbf{M}$ основным архиваторами.

#### Краткие теоретические сведения.

Операционная комплекс программ, система аппаратными обеспечивающий управление организующий с файлами и средствами компьютера, работу выполнение прикладных программ, осуществляющий ввод и вывод данных.

Операционная система - это первый и основной набор программ, загружающийся в компьютер. Помимо вышеуказанных функций **OC** может осуществлять другие, например  $\overline{\mathbf{M}}$ предоставление общего пользовательского интерфейса. <sub>B</sub> настоящее время наиболее известными операционными системами являются ОС семейства Microsoft Windows и UNIX-подобные системы

Интерфейсные функции:

Управление аппаратными средствами, устройствами ввода- $\frac{1}{2}$ вывода

- Файловая система

- Поддержка многозадачности (разделение использования памяти, времени выполнения)

- Ограничение доступа, многопользовательский режим работы примеру ЛОС. (если ВЗЯТЬ  $\overline{\mathbf{K}}$ T<sub>O</sub>  $O<sub>H</sub>$ He может быть многопользовательским)

- Сеть (взять спектрум в пример...)

- Внутренние функции:

- Обработка прерываний

- Виртуальная память

- «Планировщик» задач

- Буферы ввода-вывода

- Обслуживание драйверов устройств

В общей вычислительной системе компьютера расположена «ось» между встроенным программным обеспечением компьютера (тут он, BIOS и все то, что заставляет работать самые простые команды: сложение, вычитание и сдвиг регистра) и программными приложениями пользователя (вот тут уже область пользователя: приложения, файлы и др.).

Чем же занимается операционная система? На самом деле работы у нее много и она всегда занята (потому уж не злитесь на нее сильно, когда она заставляет подождать несколько секунд, ведь дел у нее невпроворот). Заведует она вводом и выводом данных и раздает эти и задачи тем или иным устройствам, загружает программы в оперативную память и выполняет их, да и вообще управляет оперативной памятью, раздавая ее направо и налево разным запущенным вами приложениям в зависимости от того, как будет рациональнее использовать ее. Операционная система так же управляет доступом ко всем источникам данных (съемным и оптическим дискам, flash-носителям и т.д.), защищает данные и camy себя  $(0)$ ВЗЛОМЩИКОВ, вредоносных программ  $\boldsymbol{V}$ пользовательских ошибок). Все та же  $OC$ отвечает  $\overline{M}$  $3a$ многозадачность вашего ПК, обеспечивает возможность работы на компьютере множества пользователей. Если вы думаете, что без операционной системы мы видели бы только черный экран и белые буквы с цифрами, ошибаетесь - мы не видели бы и этого, потому  $OC$ отображения букв как ДЛЯ уже нужна бывают ОС? На этот вопрос обычно отвечают Какие так: операционные системы бывают Windows (сюда же и DOS относят, как правило), MacOS и различные его версии и Unix-подобные. На самом деле различие их намного сложнее и шире, однако же, это уже немного другая история (история курса «Операционных систем», преподаваемого будущим администраторам сетей и систем). Исследования показали, что на октябрь 2011 года Unixподобные системы предпочли всего 0,84% пользователей, в то время как операционные системы от Apple (MacOS) используют 7,18%. Больше всего же пользователей различных версий Windows - 90,13% (источником статистических данных является сайт statcounter.com). Если сравнить данные результаты с аналогичными

показателя за 2010 год, то можно заметить, что пользователи маленькими шагами переходят с Windows на другие системы.

Операционная система Windows Наиболее популярных из вышедших в релиз операционных систем от Microsoft **НОВЫХ** является Windows 7.

Эволюция Windows. Началось все с DOS - с простого синего экрана и белых букв. Наверное, и до сих пор эта система осталась самой быстрой и надежной, ведь в ней было максимум связи с аппаратной составляющей и минимум визуальных эффектов. Но слишком-то функционально, потому начали это было  $He$ появляться различные версии: первая Windows 1.01, затем «усовершенствованная» Windows 2.03. На первых настольных ПК мы, скорее, вспомним Windows 95, потом Windows 98, с которым у меня, почему-то и до сих пор ассоциируется кличка «пенек» и анекдот «про старый пентиум». Сильно нашумел Windows Millenium, от которого многого ожидали, а затем Windows Vista, попавшая в то же положение. Windows 7 на сегодня считается достаточно стабильной и удобной для пользователя системой, и с этим сложно не согласиться.

Установка Windows 7 не занимает много времени. При желании полная комплектация ОС располагается на компьютере за 12-15 минут, а при желании поменьше - за 25-30. Во время установки пользователь получает достаточно точные указания о происходящих процессах и его действиях, что важно для тех, кто свой компьютер обслуживает самостоятельно, не имея глубоких познаний в этой области.

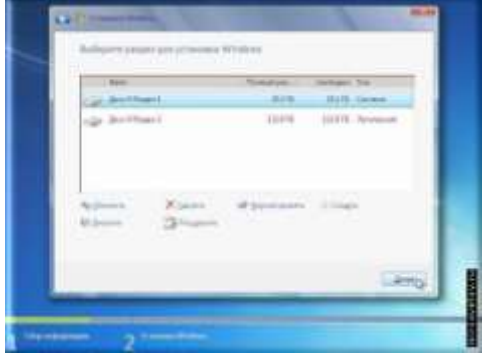

Данная версия многое взяла от предыдущей - Windows Vista требовательность к аппаратным ресурсам. Если сравнивать с предыдущими версиями Windows. **TO** сильнее стала

производительность жесткого диска, несколько ослабла графика. Но ее отлично компенсирует далеко шагнувшая аппаратная часть. Считая же общий результат, Windows 7 сдала пару позиций в пользу Windows XP. Интерфейс «дружественный» и рабочий стол настраивается отлично (на рисунке ниже можем видеть окно персонализации виртуального рабочего места).

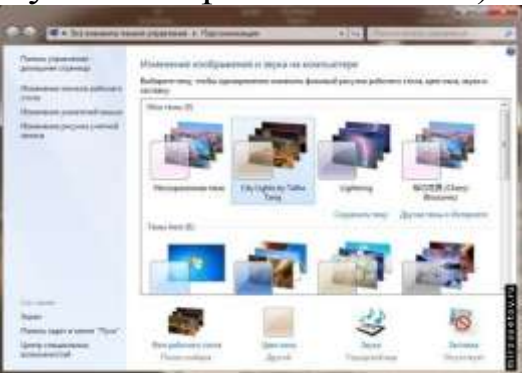

Вся система количество настроек значительно расширила, отчего более опытному пользователю - только плюс, а менее «подкованному» - не минус.

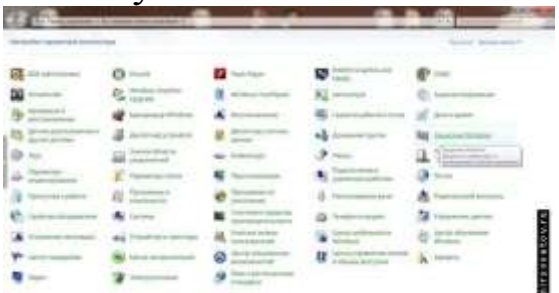

Настраивается теперь и звучание, и отображение, и многое Операционная обязательно система другое. посоветует пользователю, ЧTO нужно сделать, дабы увеличить производительность в той или иной сфере ее работы, повысить те или другие ее показатели или решить вдруг возникшую проблему с сетью или отладкой программы.

Стабильность и безопасность. Тщательному контролю подлежат все носители информации, программы от неизвестных разработчиков и файлы с несвойственной данному расширению активности. О каждом своем шаге, как и раньше, ОС докладывает пользователю.

Среди основных достоинств следует отметить:

- многоуровневость безопасности (от самого чувствительного, который будет бить тревогу чуть не при каждом запуске маломальски вредного ПО и до самого «спокойного», оповещающего лишь о том, что некая программа намеревается внести изменения в системе):

функций, например,  $\mathbf{r}$ наличие НОВЫХ функции множества устаревшие «Библиотеки». «Мои призванной заменить документы»;

- расширенность основного меню и «Панели инструментов».

Среди недостатков оказалась другая новая функция -«HomeGroups», которая предназначена для предоставления целых папок пользователям через сеть.

### **Linux Mint 11**

Большинство пользователей Unix-подобных операционных просто какой-то «вражеский лагерь» ДЛЯ систем ЭТО пользователей Windows. Первые не довольны Windows по причине ее «медлительности, кучи ошибок и вообще вечной сырости», вторые же считают Unix-системы «чем-то крайне непонятным и не пользовательским». Точки зрения обоих «противников» понятны, а вот о том ошибочны ли они - судите сами.

 $Linux.$  Первые История  $\overline{\text{Unix}}$ были He достаточно рядового адаптированы пользователя. ДЛЯ Отличительной особенностью Unix-систем всегда было то, что они не монолитны, как Windows: их ядро состоит из множества самостоятельных модулей, которые могут работать независимо. Это позволяет «пересобрать» систему прямо в процессе работы с ней, что, конечно, нравится тем, кто хоть немного программирует. За счет своей атомарности такая «ось» лучше (читай стабильнее и быстрее) работает.

История самого Linux началась с ПОПЫТКИ созлания свободной операционной системы как говорят «с нуля» в рамках проекта GNU. Linux получила ядро от Unix и был снабжен множеством «примочек». Если первые версии этой ОС были консольными и «непонятными» для большинства пользователей, то последние уже вполне схожи с Windows по внешнему виду и набору функционала и даже позволяют работать с привычными для пользователей этой ОС приложениями.

Рассмотрения версию Linux Mint  $11<sub>1</sub>$ Установка Linux Mint практически полностью автоматизирована и потребует участия пользователя лишь для нескольких нажатий: указания языка, начального логин-пароля и настроек сети. Обо всем, что происходит во время установки, как и о том, что может или не может сделать пользователь, мастер установки уведомляет в «письменной форме».

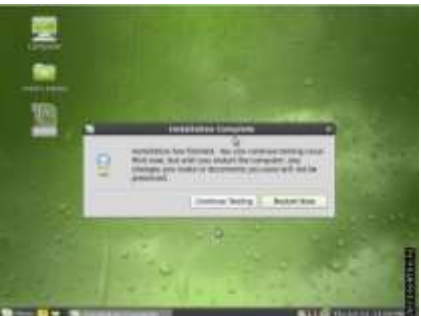

Требования к аппаратной части, как и у всех Unix-систем, у Linux Mint минимальны. Этой ОС вполне хватит и 512 Мб оперативной памяти, интегрированного видеоадаптера и запаса памяти на жестком диске в 5 Гб. Также потребуется DVD или USB. 32-битная операционная система отлично будет работать как на 32 разрядном, так и на 64-разрядном процессоре.

Интерфейс дружественный. Окно настройки «внешнего вида» ОС представлено на рисунке.

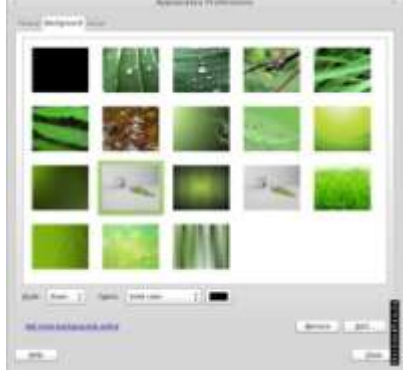

Доступ ко всему богатству операционной системы осуществляется через преобразившееся меню, которое напоминает Windows 7.

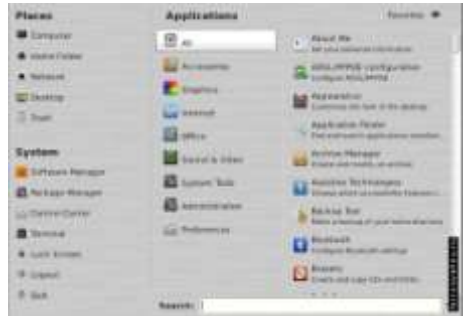

В число уже установленных программ вошли:

- браузеры (в частности, Mozilla Firefox);

- аналог программного пакета MS Office, позволяющего сохранять документы в различных форматах (от txt и до docx);

- программы для прослушивания музыки, просмотра видео и изображений, а также для редактирования последних;

- программы для онлайн общения (Jabber) и т.д.

Безопасность Linux Mint - это, прежде всего, безопасность всех «не Windows» систем, ведь большинство вирусов написаны именно для Windows, а вот Linux и его собратья остаются в стороне. Но помимо этого, конечно, существует множество дополнительных средств, призванных охранять пользователя верного его  $\boldsymbol{\mathit{H}}$ этогофайерволы, информационного друга. Работают ЛЛЯ настраиваются параметры сети и т.д.

Стабильность системы обеспечивается ее атомарностью. Дело в том, что ошибка, произошедшая в одном из модулей, на другие ну никак не повлияет. Потому ОС спокойно внесет в журнал событий данные об ошибке и ее причинах, перезагрузит этот модуль и станет работать дальше, а пользователь и вовсе просто ничего не заметит. Постоянных оповещений об ошибках вы так же наблюдать не сможете... Unix - это вообще очень молчаливая и уравновешенная система.

Достоинства следует отметить следующие:

- в сравнении с предыдущими версиями значительно улучшен интерфейс и настраиваемость;

наличие минимального набора программного обеспечения позволяет установить систему и сразу же приступить к работе с ней:

- драйвера и кодеки, поставляемые с ОС, как правило, подходят для любого начального оборудования пользователя;

- исправлена несовместимость ОС со стандартом Wi-Fi;

Linux прекрасно станет рядом с любой другой операционной системой и даже не подумает о том, чтобы начать с ней конфликтовать, потому отказываться от привычной уже «оси» не стоит

### MacOS Lion 10.7.2

MacOS - это не просто операционная система, это стиль жизни. Дело в том, что MacOS изначально адаптирован под «свою» аппаратную часть и на привычных для нас IBM работает, но очень неважно.

MacOS. Разработанная История как належная  $\boldsymbol{M}$ операционная система производительная **MacOS** изначально что работала удивляла Tem. **BCCX** она исключительно компьютерах производства Apple. Первая MacOS появилась в 1984 году, но что-то более или менее похожее на ту красоту, которую мы привыкли видеть на «маках» изобрели только ближе в 2000 году. При этом первая версия именовалась очень просто: System 1.0, а вот приятные слуху «Lion», «Leopard» и т.д. - это уже достояние наших времен. В процессе своего развития MacOS прошла путь от полной нестабильности (да, были времена, когда ошибка работы 1 приложения всю систему просто выключала) до абсолютной надежности, многозадачности и всего того, о чем мы дальше и поговорим.

Установка Lion осуществляется MacOS легко И непринужденно в режиме диалога пользователя и его ПК. Свой уникальный стиль MacOS Lion также проявляет уже на этом этапе, как видно на рисунке.

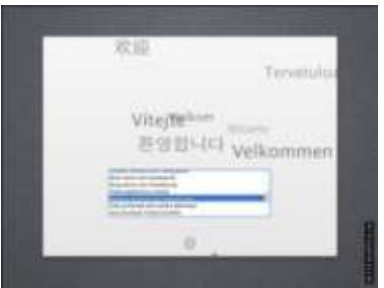

Требования к аппаратной части великоваты, но оправданы. Указано жесткое требование касательно производителя «железа» только Apple. ОС обязательно попросит вас поставить ее на процессор Intel і3 или и того новее, а еще напомнит о том, что стоит позаботиться о том, чтобы в запасе у нее оказалось: не менее 2 Гб оперативной памяти;16 Гб запаса жесткого иска;достойной всех ее прелестей видеокарты (думаю, не менее 512 Мб, хотя это и не указывается в требованиях).

Производительность MacOS Lion напрямую зависит от того, какую аппаратную начинку вы дадите в ее распоряжение. Но, в любом случае, читателям МирСоветов не стоит беспокоиться о том, что ресурсы будут использоваться нерационально или же поддерживающий параллельность процессор вдруг окажется не у дел. В общем-то, производительность повысилась в сравнении с предыдущими версия, но не сильно, потому пользователь не заметит особой разницы. Рабочий стол организован наиболее красиво из остальных рассмотренных ОС.

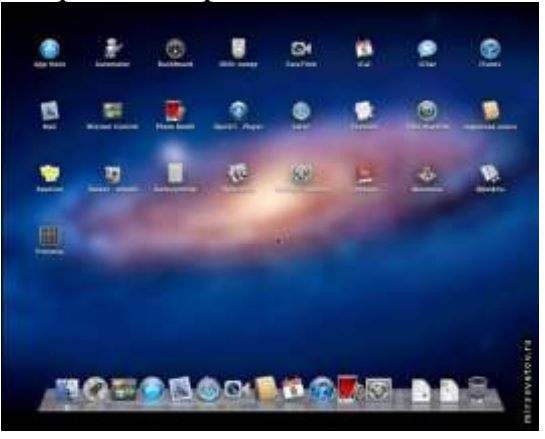

Разрешена пользователю настройка всего, что «душеньке его угодно», для чего и реализованы «Системные настройки», не слишком масштабные, но очень функциональные: все настройки разбиты на категории и четко разграничены.

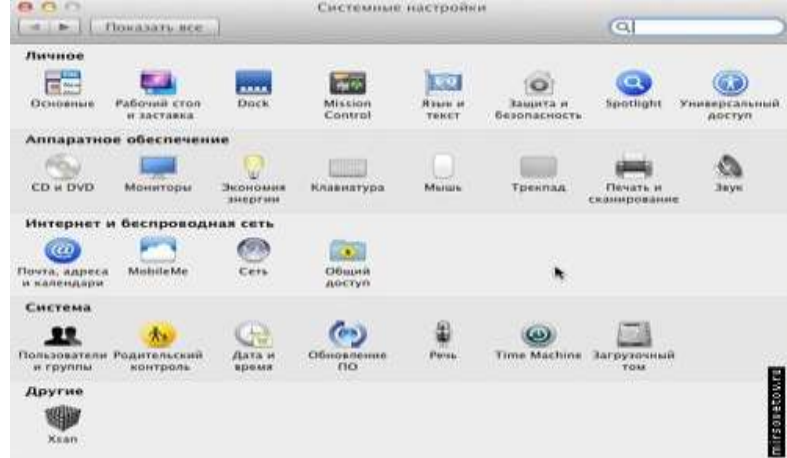

Операционная система поставляется с набором программного обеспечения, потому, установив ее, можно сразу же приступать к работе. Правда, вот еще некоторое время придется потратить на то, привыкнуть роскоши, скорости чтобы  $KQ$ всей этой  $\mathbf{M}$ функциональности, а главное - к тому, что «привычных и любимых» (для пользователей Windows) приложений тут нет и не будет, поскольку с этой ОС большинство из них просто несовместимы. Зато тут есть их аналоги, не уступающие им ни по удобству, ни по качеству (например, любимый браузер Mozilla легко заменит не менее функциональный Safari).

Безопасность MacOS Lion основывается на том, что эта ОС была разработана уже в эпоху сети интернет, а потому все возможные проблемы здесь обязательно предусмотрены. Файервол и антивирус тут тоже свой, и встроенный, разумеется. Ну и правило «MacOS - это «не Windows» система» тоже успешно работает.

 $\overline{\text{Unix}}$ Стабильность обеспечивается FreeBSD ядром, аппаратной полноненной многозадачностью системы. стабильностью (не забываем о требовании аппаратной платформы от Apple) и многолетней практикой компании-производителя и разработчиков операционной системы. Достоинства MacOS Lion можно перечислять долго, отметим только те, что появились в этой версии и являются абсолютными нововведениями:

- управление визуальными компонентами стало проще и красивее благодаря системе жестов Multi-Touch;

- все окна могут быть полноэкранными, что значительно упрощает управление данными;

- многие программы, поставляемые вместе с ОС, претерпели качественные изменения. после чего стали удобнее. функциональнее и красивее;

- стоимость этой версии удивляет всех, кто знает цены от Apple.

недостатков стоит отметить Среди TO. что He **BCC** качественные изменения приложений оказались к лучшему. Например, испортился Dashboard («виджет»), многие пользователи жалуются на то, что календарь для них стал неудобен. В целом, система очень приятная: не утерян уникальный стиль MacOS, внесены отличные изменения, скорость работы впечатляет.

К наиболее популярным операционным системам относятся разработки компании Microsoft.

Выбор операционной системы - это наиболее важный выбор для любого пользователя. Нет такого понятия, как «лучшая операционная система», которое всем нравится. Apple Mac простыми компьютеры уже давно считаются самыми компьютерами в использовании, благодаря простоте операционной системы Мас. Таким образом, для пользователей ПК, выбор
операционной системы, по существу происходит между Linux и Windows. Linux часто рассматривается как система, которую используется только вундеркинды. На самом деле, это просто не соответствует действительности. С каждым новым выпуском, как Windows, так и Linux, система получается более надежней, и обладает большими возможностями, и проще в использовании. И если вы полный новичок в использовании компьютера, то, возможно, Linux освоить так же просто, как и Windows. Таким образом, "лучшая операционная система" является личным выбором. Для компьютеров«до 2005» лучшая операционной системой являются: Windows XP (или более новые из семейства) или Linux, такая как Ubuntu . Эти системы дают лучшую производительность на «старом» оборудовании.

Рассмотрим *типовые операции в операционной системе*:

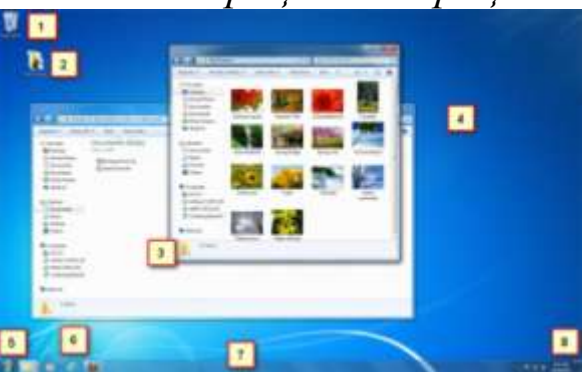

1) Корзина: Когда вы удаляете файл, он перемещается в корзину. С корзины можно будет восстановить файлы. А чтобы удалить файл полностью, вам надо удалить его из корзины.

2) Папки на рабочем столе: Вы можете хранить папки, файлы или ярлыки на рабочем столе.

3) Открытые папки: двойной щелчок открывает папку в проводнике.

4) Фон: Фон рабочего стола. Вы можете использовать свои фотографии, в качестве фона рабочего стола, или же можете выбрать один из встроенных изображений.

5) Кнопка Пуск: Нажмите кнопку Пуск, чтобы открыть меню, которая позволяет получить доступ к приложениям, файлам и настройкам. Также меню Пуск используется для того, чтобы вкл/выкл. компьютер.

6) Значки на панели задач: Некоторые программы будут иметь значки на панели задач для быстрого доступа.

7) Панель задач: Панель задач содержит меню Пуск, быстрый доступ, дату и время. Когда вы открываете программу или файл, он появиться на панели задач, и вы можете легко переключаться между открытыми программами.

8) Дата и время: В Правой стороне панели задач показывается текущая дата и время. Там также есть различные настройки, такие как громкость звука, настройки интернета и т.д.

*Функция Aero*

Windows 7 использует группу функций под названием Windows Aero. Aero представляет собой визуальный рабочий стол, что сочетает в себе полупрозрачные окна, привлекательные цвета и графические эффекты с удобной функциональностью. Aero включает в себя Peek, Snake и Flip.

*Snap*

Функция Snap позволяет изменить размер открытых окон. Изображения ниже показывают два окна, до и после использования функции Snap.

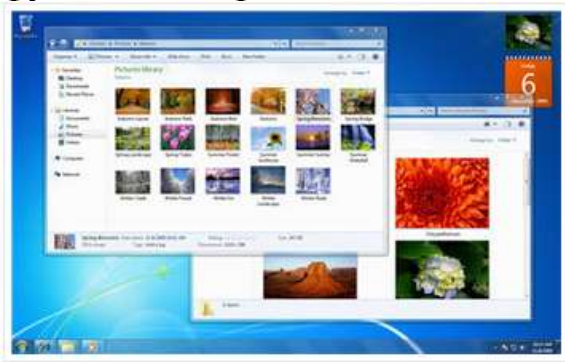

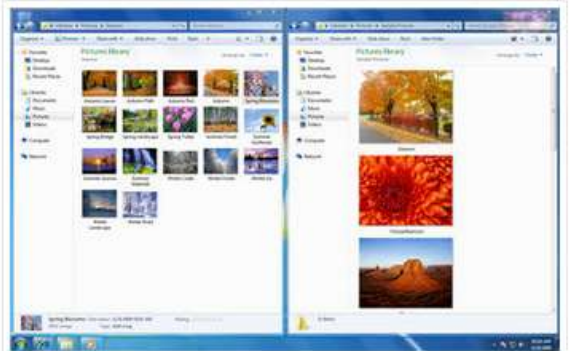

Перетащите окно в левую или правую часть экрана до появления прозрачного окна, потом опустите окно. Ваши окна должны встать на свое место.

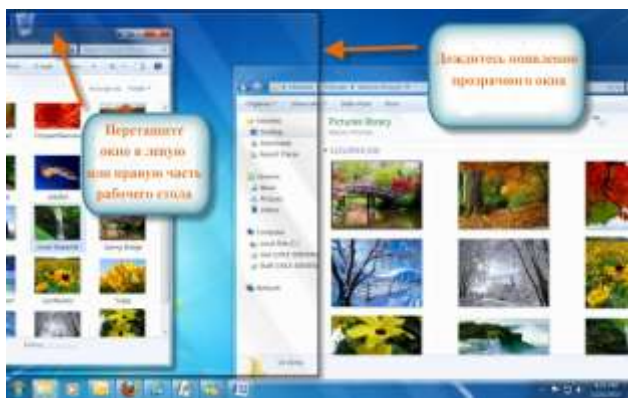

#### *Peek*

Функция Peek позволяет просматривать открытые окна на панели задач в виде миниатюр. Просто наведите указатель мыши на иконки открытых программ на панели задач, появится миниатюры открытых окон.

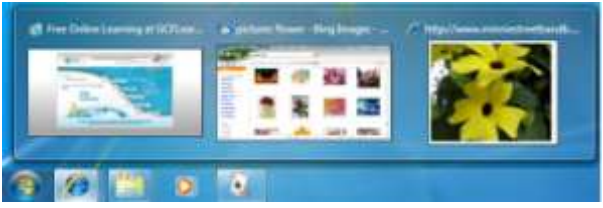

Наведите указатель мыши на иконку открытого окна в панели задач, появится миниатюра окна. Теперь наведите курсор на миниатюру появится окно полностью.

Нажмите на миниатюру, чтобы открыть окно или нажмите на кнопку «X» чтобы закрыть окно.

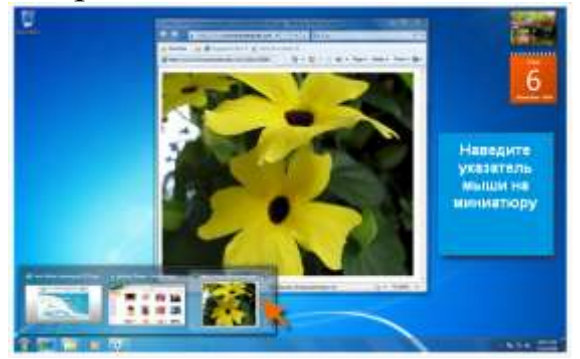

#### Snake

Когда ваш рабочий стол завален открытыми окнами, вы можете использовать функцию Snake, чтобы оставить открытым одно окно, а все остальные свернуть.

Нажмите на верхнюю часть окна, удерживая окно, встряхните. Все остальные окна изчезнут, кроме той которую вы удерживали.

Заново встряхните окно, и все закрытые окна вновь появятся.

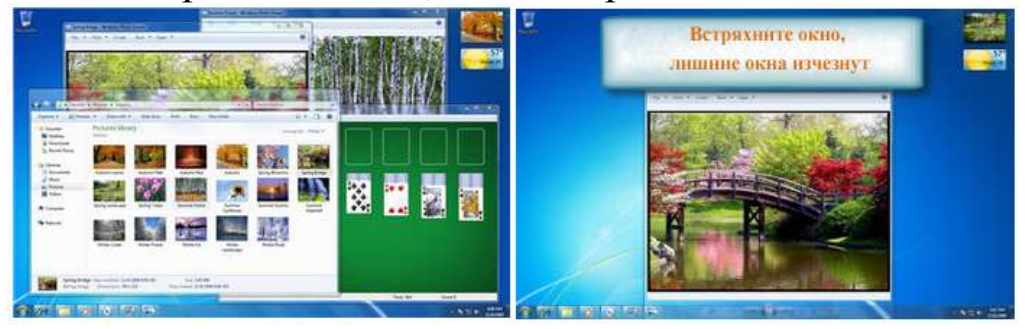

*Flip*

Функции Flip и Flip 3d — 2 способа просмотреть миниатюры всех открытых окон одновременно. При использовании Flip появиться миниатюры всех окон подряд, а Flip 3d отобразит все окна в виде стопки.

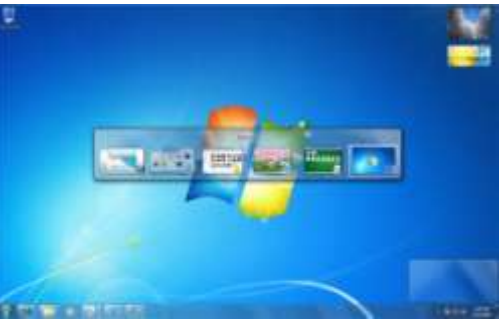

Удерживая клавишу Alt, нажмите на клавишу Tab.Не отпуская клавишу Alt, нажимайте на клавишу Tab, чтобы переключаться меду окнами.Остановитесь на том окне, которое требуется открыть и оно появится в полном экране.

*Flip 3d* (3d версия функции Flip)

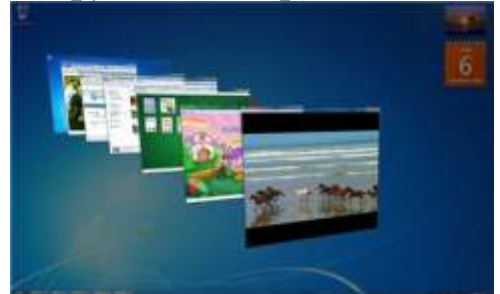

Нажмите и удерживайте кнопку Windows (Пуск) на клавиатуре, а затем нажмите на клавишу Tab.Используйте клавишу Tab, чтобы пролистать все открытые окна.Вместо того, чтобы, удерживать нажатой клавишу Windows, вы можете нажать клавишу Ctrl + Windows и нажать Tab, чтобы Flip 3D оставался открытым.

# *Особенности Панели задач*

Microsoft улучшила панель задач. Она стала очень удобной для просмотра и доступа к файлам и окнам.

# *Просмотр задач*

Когда вы открываете несколько окон одного типа, например, один и тот же браузер открыт несколько раз, то значки в панели задач будут выглядеть как на картинке.

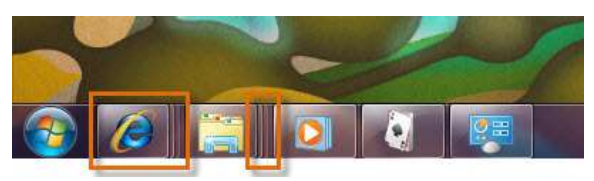

Функция Aero Peek покажет вам все окна, при наведении указателя на значок на панели задач.

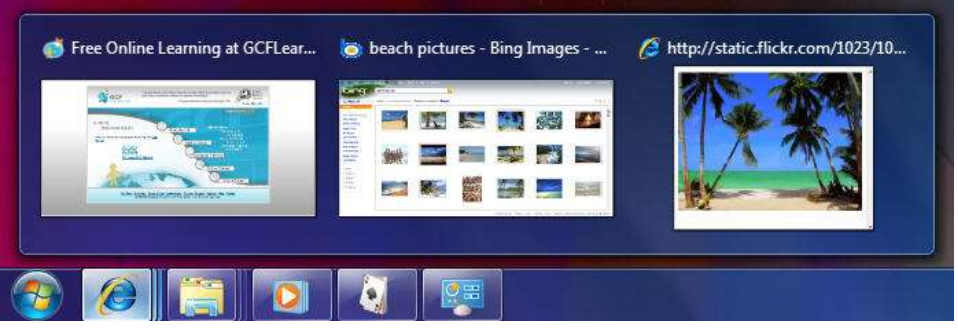

Если хотите, вы можете изменить порядок значков, простым перетаскиванием.

*Закрепление программы на панели задач*

Вы можете закрепить программы на панели задач. Это делается для того чтобы иметь к ним быстрый доступ.Чтобы закрепить программу, перетащите его на панель задач.

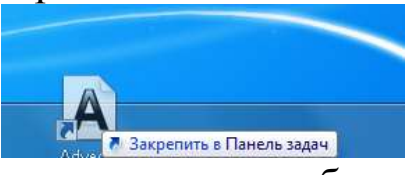

А чтобы убрать программу из быстрого доступа, просто щелкните правой кнопкой мыши на значок и выберите команду «Изъять программу из панели задач»

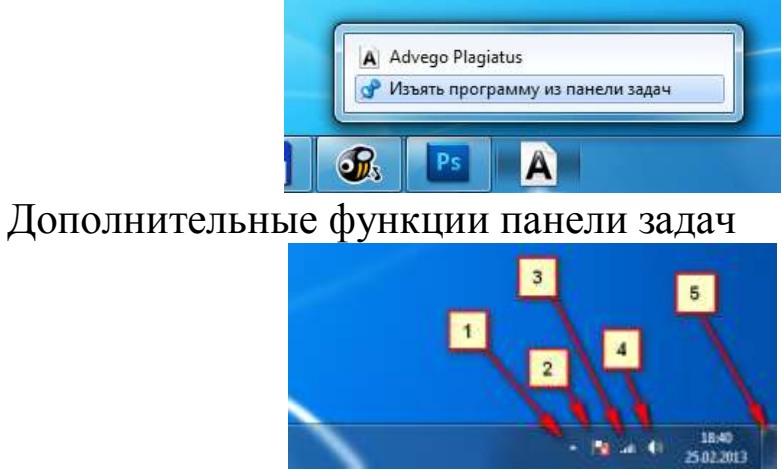

1) Скрытые значки: Нажмите для просмотра дополнительных настроек, и значков.

2) Action Center: Просмотр важных уведомлений. На значке появиться красный крестик, если есть уведомления.

3) Значок доступа в Интернет.

4) Настройка громкости звука.

5) Кнопка «Свернуть все окна»

*Свернуть все окна*

Вы можете легко свернуть все окна одним нажатием.Наведите указатель мыши на кнопку «свернуть все окна», с лева от даты и

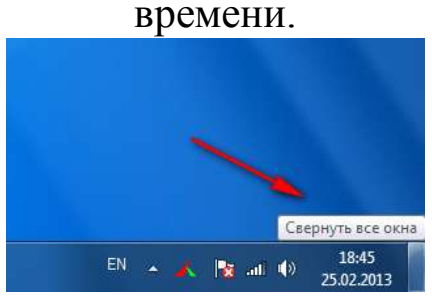

Окна станут прозрачными и позволяет вам увидеть рабочий стол.

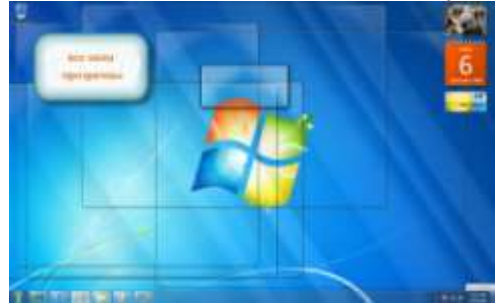

Нажмите на кнопку «Показать рабочий стол», чтобы свернуть все окна.Еще раз нажмите, чтобы развернуть все окна.

*Персонализация фона и темы рабочего стола*

В Windows 7 есть новые привлекательные темы и фоны на выбор. Они включают в себя яркие фотографии, цифровые изображения и Aero темы, с использованием цветов и стеклянных эффектов в привлекательном виде.

*Темы и фон*

В строке поиска в меню Пуск наберите «персонализация». Или нажмите правой кнопкой мыши на рабочем столе и выберите Персонализация.

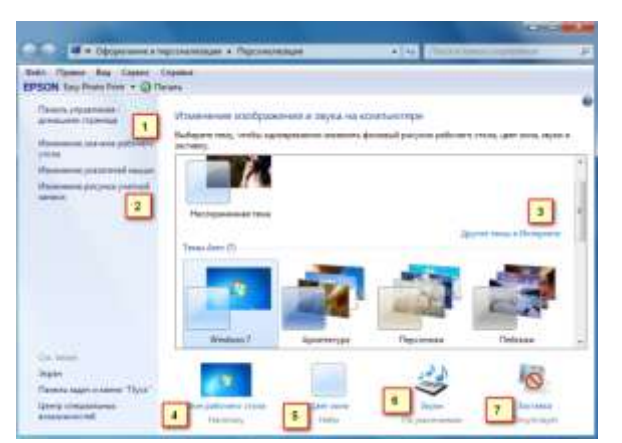

1) Вы можете изменить внешний вид значков вашего рабочего стола.

2) Вы можете изменить картинку вашей учетной записи.

3) Темы для рабочего стола

4) Вы можете поставить в качестве фона свое изображение, или выбрать одно из имеющихся в коллекции Windows. Вы также можете создать слайд-шоу, и ваш фон будет меняться время от времени автоматически.

5) Вы можете выбрать цвет для ваших окон и панели задач.

6) Если хотите, можете изменить звуки для Windows 7.

7) Windows 7 предлагает различные экранные заставки, которые можно выбрать и настроить.

*Настройка шрифта и ClearType*

Вы можете настроить параметры шрифта и ClearType на рабочем столе на основе ваших предпочтений.Чтобы изменить Шрифт:На панели поиска в меню Пуск наберите «Шрифты». Или Пуск -> Панель управления -> оформление и персонализация -> Шрифты. Выберите понравившийся Шрифт.

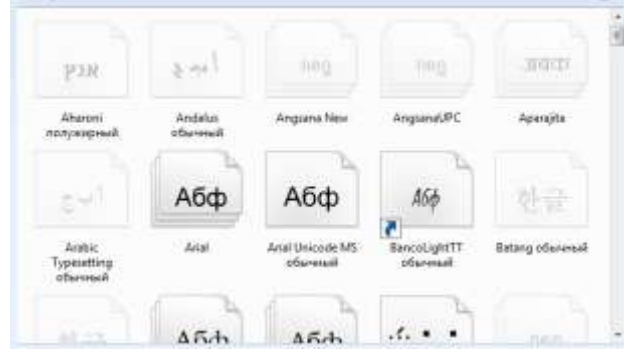

Чтобы изменить размер Шрифта:В левой части панели Шрифтов нажмите на надпись «Изменение размера Шрифта». Выберите нужный размер шрифта и нажмите кнопку Применить.

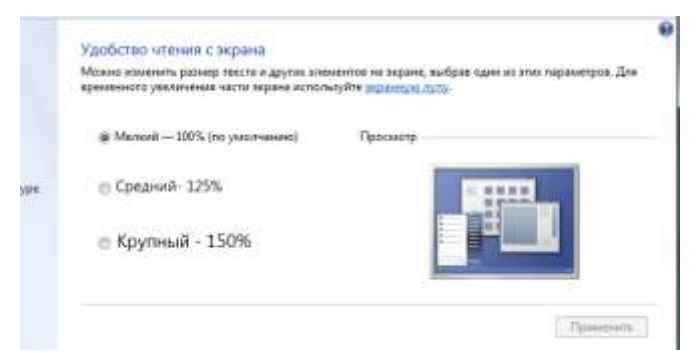

Обратите внимание, что больший размер шрифта может помешать отображению некоторых элементов на экране.

*ClearType.*

Вы также можете настроить ClearType для вашего экрана. ClearType помогает улучшить читаемость текста на ЖК-мониторах и экранах.Для настройки ClearType, выберите Настройка текста ClearType из меню, в левой части панели шрифтов, и выберите наилучший пример текста из предложенных.

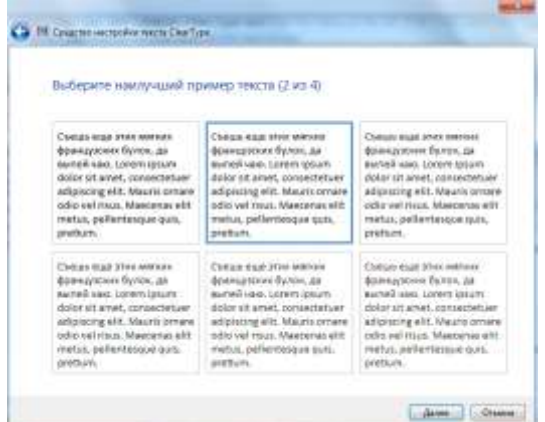

### *Гаджеты*

Гаджеты — это мини-программы, которые устанавливаются на рабочий стол. Гаджеты могут показывать вам информацию о погоде, дате и времени, новостях и многое другое.Чтобы добавить гаджеты на рабочий стол:Щелкните правой кнопкой мыши на

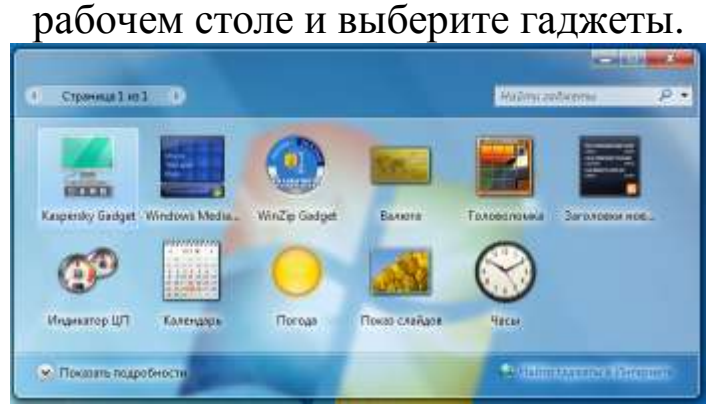

Выберите гаджеты и перетащите их в любое место на рабочем столе.

*Настройка Гаджетов*

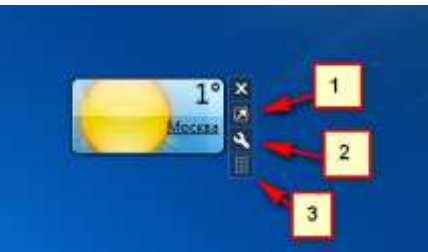

- 1) Нажмите на эту кнопку, чтобы изменить размер гаджета.
- 2) Кнопка опций вашего гаджета.

3) Эту кнопку используйте для перетаскивания.

*Стандартные программы Windows* 7. Запуск программ с помощью команды «Выполнить». При установке операционной системы, по умолчанию ставится целый пакет стандартных программ Windows, о которых простому пользователю просто ничего не известно. Часть стандартных программ можно найти в менюПуск-Все программы. Дальше открываем разделы:Обслуживание,Стандартные, и далееСлужебные,Специальные возможности. Часть программ предназначена для специалистов и доступ к этим программам можно осуществить только через командную строку или через команду «Выполнить».С помощью команды «Выполнить» можно быстро запускать программы, открывать файлы и папки, а также переходить на веб-сайты, если компьютер подключен к Интернету.Для запуска команды «Выполнить», можно применить один из способов. Нажмите кнопкуПуск. В поле поиска введитеВыполнить, а затем в списке результатов

щелкнитеВыполнить

.<br>Программы (1) **E Banateria**<br> **Canateria (Countrie Succession, Orles, any** 1 Угорядочение веню "Пуск" 13. В поставленным такжетом по светчивания в много "Пол-To Orodya a mise a te ceperne obtacte pergosstered na toreste rap .<br>«Делогорование данные компьютера **Не Восстановление данных, фойтов или компьютера с помощью ко** no naporno paboveno mina, primore **В банкевиты в другим редл** www.speaker.com/insultation.com/insultation Burnston  $=$  Seem

# Нажмите клавишуWin+R И последний способ Пуск - Выполнить

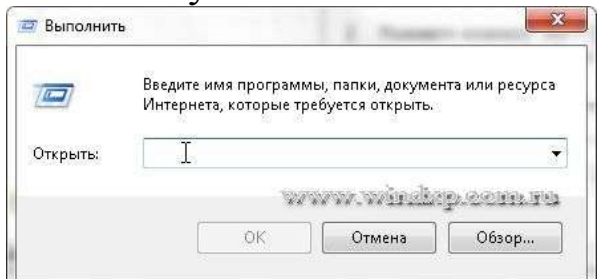

#### Осталось ввести имя программы для ее запуска

 $K$ наиболее часто используемым программа ОТНОСЯТСЯ следующие.

**appwiz.cpl**- Программы и компоненты. Программу можно удалить, если она больше не нужна или необходимо освободить место на жестком диске. Для удаления программ или изменения их конфигурации путем добавления и удаления определенных компонент «Программы и компонентов можно использовать компоненты».

управления. Используют control-Панель ДЛЯ изменения параметров Windows. Эти параметры практически полностью определяют внешний вид и работу Windows и позволяют настроить Windows наиболее подходящим для пользователя образом

cipher.exe- утилита для обслуживания EFS (Шифрованная файловая система (EFS) - это компонент Windows, позволяющий сохранять сведения на жестком диске в зашифрованном формате. Шифрование - это самая сильная защита, которую предоставляет Windows для защиты данных). Так же с помощью этой утилиты можно удалить файл, папку или данные с диска без возможности восстановления.

**cleanmgr-** Очистка диска. Чтобы уменьшить количество неиспользуемых файлов на жестком диске для освобождения места на диске и повышения быстродействия компьютера. Она удаляет корзину и удаляет файлы, очищает временные множество системных файлов и других неиспользуемых элементов.

- control folders- Параметры папок. С помощью компонента «Параметры папок», можно изменить методы работы с файлами и папками, а также отображение элементов на компьютере.

**- control desktop-** Персонализация. Можно изменить отдельные части темы (изображения, цвета и звуки), а затем сохранить измененную тему для собственного использования или для совместного использования с другими пользователями.

**- comexp.msc-** Службы компонентов. С помощью оснастки «Службы компонентов» в консоли MMC можно настраивать компоненты COM, приложения COM+ и координатора распределенных транзакций DTC, а также администрировать их. Оснастка «Службы компонентов» предназначена как для системных администраторов, так и для разработчиков приложений. Например, администраторы могут управлять компонентами, а разработчики могут настраивать требуемое поведение компонента и приложения, например участие в транзакциях и организации пула объектов

**- compmgmt.msc-** Управление компьютером. Консоль управления Microsoft (MMC) группирует средства администрирования, которые используются для администрирования сетей, компьютеров, служб и других системных компонентов.

**- credwiz-** Сохранение имен пользователей и паролей. Если имена пользователей и пароли будут повреждены или уничтожены, то можно будет использовать архивную копию для их восстановления.

**- charmap-** Таблица символов. Служит для вставки специальных символов в документ. Специальные символы - это символы, которых нет на клавиатуре. Эти символы включают сложные знаки математических операций, экспоненциальное представление чисел, символы валют и буквы других языков

**- certmgr.msc-** Сертификаты. В первую очередь сертификаты используются для идентификации пользователей или устройств, проверки подлинности служб или шифрования файлов. Обычно сертификаты используются незаметно для пользователя. Однако иногда появляются уведомления о том, что сертификат недействителен или срок его действия истек. В этих случаях следует выполнить инструкции, представленные в сообщении.

**- taskschd.msc-** Планировщик заданий. Если определенная программа используется регулярно, то при помощи мастера планировщика заданий можно создать задание, благодаря которому эта программа будет запускаться автоматически в соответствии с установленным расписанием. Для выполнения этих действий необходимо войти в систему в качестве администратора. В противном случае изменять можно только параметры текущей учетной записи пользователя.

- devmgmt.msc- Диспетчер устройств. С помощью диспетчера устройств можно устанавливать и обновлять драйвера аппаратных устройств, изменять параметры этих устройств и устранять неполадки в их работе. Драйвер устройства представляет собой программное обеспечение, с помощью которого Windows может взаимодействовать с отдельным устройством. Драйвер устройства устанавливается для обеспечения работы Windows с новым оборудованием.

- diskpart- Консольная утилита для управление разделами в томах жесткого диска. Параметр /add используется для создания нового раздела, а /delete — для удаления существующего. Переменная device - это название устройства для нового раздела (например,  $\device\hard disk0$ ). Переменная drive - это буква, назначенная удаляемому разделу (например, D). Переменная partition - это соответствующее правилам именования разделов название удаляемого раздела (например, \device\harddisk0\partition1); она может использоваться вместо переменной drive. Переменная size служит для указания размера нового раздела (в мегабайта) Полный перечень команд утилиты можно получив, ведя НЕLP

- dxdiag- Пакет мультимедийных технологий DirectX используется многими играми ОС Windows. Если на компьютере не установлена требуемая версия DirectX, указанная на упаковке продукта, то игра может работать неправильно. Если при воспроизведении игры или фильма возникают какие-либо проблемы, средство диагностики DirectX поможет найти их причины. DirectX представляет собой набор технологий, используемых во многих мультимедийных программах ОС Windows

- diskmgmt.msc- Управление дисками. Средство управления дисками в этой версии Windows предназначено для выполнения таких задач управления дисками, как создание и форматирование разделов и томов и назначение букв дисков. Управление жестким диском отличается от управления программами и хранящейся на диске информацией. Некоторые операции управления приводят к изменению жесткого диска, например форматирование или перераспределение разделов. Под управлением информацией на жестком диске подразумевается упорядочение файлов и папок для повышения удобства доступа к информации (или настройка их свойств).Кроме того, для выполнения задач управления дисками вместе с другими программами командной строки можно применять команду DiskPart.

**- eventvwr.msc-** Просмотр событий. Программа «Просмотр событий» представляет собой оснастку консоли управления Microsoft (MMC) и предназначена для просмотра и управления журналами событий. Это незаменимый инструмент для наблюдения за работоспособностью системы и устранения возникших неполадок (например, ненадлежащий запуск программ или обновлений, загружаемых автоматически).

**- eudcedit-** Редактор личных знаков. Редактор личных символов позволяет создавать собственные символы и вставлять их в документы с помощью таблицы символов

**- ftp-** FTP-протокол. File Transfer Protocol (FTP) - это протокол, используемый для передачи файлов через Интернет. Обычно FTP используется, чтобы сделать файлы доступными для загрузки другими пользователями, но может быть использован и при отправке веб-страниц для формирования веб-сайта или для размещения цифровых фотографий на сайте с общим доступом к изображениям.

**- firewall.cpl-** Брандмауэр Windows. Брандмауэр представляет собой программный или аппаратный комплекс, который проверяет данные, входящие через Интернет или сеть, и, в зависимости от настроек брандмауэра, блокирует их или позволяет им пройти в компьютер. Брандмауэр поможет предотвратить проникновение хакеров или вредоносного программного обеспечения (такого как черви) в ваш компьютер через сеть или Интернет. Брандмауэр также помогает предотвратить отправку вредоносных программ на другие компьютеры.

**- iexplore-** Internet Explorer. Браузеркомпании Microsoft

**- intl.cpl-** Язык и региональные стандарты. Можно изменить формат, используемый в Windows для отображения информации (такой как даты, время, валюта и единицы измерения), чтобы он соответствовал стандартам выбранного языка. Например, при работе с документами, написанными на двух языках (французском английском), можно поменять формат на французский и  $\mathbf{M}$ использовать в качестве валюты евро, а даты отображать в формате день/месяц/год.

- mmc- Консоль управления (ММС). Место для хранения и отображения средств администрирования, созданных корпорацией Майкрософт и другими поставщиками программного обеспечения. Эти средства называются оснастками и служат для управления оборудованием. программным обеспечением  $\overline{M}$ сетевыми компонентами ОС Windows. Некоторые средства, расположенные в «Администрирование» панели управления, папке например «Управление компьютером», являются оснастками консоли ММС.

- msconfig- Конфигурация системы. Программа настройки системы - это дополнительное средство, предназначенное для определения проблем, которые могут помешать запуску ОС Windows в обычном режиме. При запуске Windows можно отключить обычные службы и автоматически загружаемые программы, а затем включать их по одной. Если проблема не возникает, когда служба отключена, но появляется после ее включения, значит эта служба может быть Программа настройки проблемы. источником системы предназначена для поиска и устранения неполадок, но не для управления загрузкой.

- msinfo32- Сведения о системе. Компонент «Сведения о системе» (также называемый msinfo32.exe) отображает подробные сведения о конфигурации оборудования, компонентах и программном обеспечении компьютера, включая драйверы

- msra- Удаленный помощник. Иногда для устранения неполадки наиболее удобно, чтобы кто-нибудь показал, как это делается. Удаленный помощник Windows - это удобный способ для коголибо, заслуживающего доверия, например друга или специалиста службы технической поддержки, подключиться к компьютеру пользователя и помочь ему найти решение проблемы, даже если этого специалиста нет рядом

Средство msdtдиагностики технической поддержки Майкрософт. Используется для сбора сведений о неполадках,

возникающих при работе компьютера, и последующей отправки этих сведений через Интернет в службу технической поддержки Майкрософт.

 $\mathbf{r}$ mmsys.cpl-Звук. Можно воспроизведение задать **ЗВУКОВ** компьютером определенных событий при возникновении (событием может быть как действие, выполняемое пользователем, например вход в компьютер, так и действие, выполняемое компьютером. например оповещение получении  $\Omega$ нового сообщения электронной почты)

- odbcad32- Администратор источников данных ODBC. ODBC это технология, которая используется программами для получения доступа к различным базам данных (или источникам данных). Например, технологию ОDBC можно использовать для импорта данных из базы данных MySQL в электронную таблицу Microsoft Excel. Для этого необходимо, чтобы на компьютере был установлен требуемый драйвер ODBC и задан источник данных.

OptionalFeatures- Компоненты Windows. Некоторые программы и компоненты в составе ОС Windows, например службы IIS, перед использованием необхолимо **ВКЛЮЧИТЬ.** Некоторые другие функции включены по умолчанию, но их можно выключить, если они не используются

- osk- Экранная клавиатура. Вместо обычной клавиатуры для печати и ввода данных можно использовать экранную клавиатуру. Экранная клавиатура отображается экране Ha  $\overline{c}$ всеми стандартными клавишами. Можно выбирать клавиши с помощью мыши или другого указывающего устройства, либо использовать единственную клавишу или группу клавиш для переключения между клавишами на экране

- odbcad32- Администратор источников данных ODBC. ODBC это технология, которая используется программами для получения доступа к различным базам данных (или источникам данных). Например, технологию ОDBC можно использовать для импорта данных из базы данных MySQL в электронную таблицу Microsoft этого необходимо, чтобы на компьютере был Excel. Для установлен требуемый драйвер ODBC и задан источник данных.

- perfmon- Системный монитор Windows. Можно использовать для влияния работы программ производительность анализа на

компьютера как в реальном времени, так и посредством сбора данных журнала для последующей обработки. Системный монитор счетчики **Windows** использует производительности, ланные трассировки событий и сведения о конфигурации, которые можно объединять в группы сборщиков данных

- psr- Средство записи действий по воспроизведению неполадок. Средство записи действий по воспроизведению неполадок можно использовать для записи действий, выполняемых на компьютере, включая текстовое описание мест выполняемых щелчков мышью и изображений экрана для каждого щелчка (называемых снимками экрана). Записанные действия можно сохранить в файл, который может использовать специалист службы поддержки или другое лицо, помогающее устранять проблему на компьютере

- powercfg.cpl- Электропитание. Схема управления питанием - это системных параметров, управляющих набор аппаратных  $\boldsymbol{M}$ экономией потреблением питания компьютером. Схемы И управления питанием ПОЗВОЛЯЮТ сэкономить энергию, максимально увеличить быстродействие системы или обеспечить оптимальное соотношение между ними

- rstrui- Восстановление системы. Позволяет отменить изменения, внесенные в систему компьютера, не затрагивая личные файлы, электронную почту, документы или фотографии. например Восстановление системы - это оптимальный выбор при установке драйвера, которые вызвали неожиданное программы ИЛИ изменение конфигурации компьютера или ОС Windows, а удаление программы или драйвера не решило проблему

- regedit- Редактор реестра. Инструмент, предназначенный для опытных пользователей. Этот инструмент предназначен для просмотра и изменения параметров в системном реестре, в котором содержатся сведения о работе компьютера

- recdisc- Создание диска восстановления системы. Параметры восстановления системы помогут восстановить Windows в случае серьезной ошибки. Для использования параметров восстановления системы необходим установочный диск Windows или доступ к восстановления, предоставленным параметрам изготовителем компьютера. Если ни то, ни другое получить не удается, для доступа к параметрам восстановления системы можно создать диск восстановления системы

**- gpedit.msc-** Редактор локальной групповой политики. Редактор локальной групповой политики - это оснастка консоли управления (MMC), которая обеспечивает единый интерфейс управления всеми параметрами объектов локальной групповой политики.

**- sdclt-** Архивация и восстановление. Программа архивации Windows позволяет создать образ системы, который представляет собой точный образ диска. Образ системы также содержит Windows и системные параметры, программы и файлы. Восстановление системы позволяет восстановить состояние системных файлов компьютера на предшествующий момент времени

**- secpol.msc-** Локальная политика безопасности. Используется для просмотра и изменения параметров безопасности групповой политики

**- sfc-** Проверка целостности всех защищенных системных файлов и замена неправильных версий правильными. Запускается в командной строке с правами администратора.

**- sigverif-** Проверка подписи файла. Цифровая подпись представляет собой добавляемую в файлы электронную метку безопасности. Она позволяет проверить издателя файла и помогает определить, был ли изменен файл после добавления к нему цифровой подписи.

**- taskmgr-** Диспетчер задач Windows. Диспетчер задач отображает приложения, процессы и службы, которые в текущий момент запущены на компьютере. С его помощью можно контролировать производительность компьютера или завершать работу приложений, которые не отвечают

**- TabletPC.cpl-** Перо и сенсорные устройства. При работе с планшетным ПК или сенсорным экраном можно выполнять планшетным пером или пальцем движения, называемые жестами, для быстрой навигации и выполнения действий

**- verifier-** Диспетчер проверки драйверов. Драйвер - это программа, обеспечивающая взаимодействие компьютера с оборудованием и устройствами. Без драйверов невозможна нормальная работа подключенного к ПК оборудования, например видеоадаптера или принтера

- lusrmgr.msc- Локальные пользователи и группы. Оснастка "Локальные пользователи и группы" служит ЛЛЯ создания пользователей и групп, хранимых локально на компьютере, и управления ими

- wscui.cpl- Центр поддержки. В Центре поддержки перечислены важные сообщения о параметрах безопасности и обслуживания компьютера, которые требуют внимания пользователя. Красным цветом помечены Важные сообщения, свидетельствующие о значительных проблемах, которые необходимо устранить как можно быстрее

- fxscover- Редактор титульных страниц факсов. Компонент «Факсы и сканирование Windows», включенный в эту версию Windows, содержит четыре готовые титульные страницы. В этой также создавать собственные программе можно титульные страницы

Если какая то стандартная программы не работает или работает со сбоями, то можно ее попробовать переустановить. Откройте Компоненты Windows, введя команду Optional Featuresв Пуск - Выполнить. Выберите компонент, который необходимо переустановить, снимите с него галку (При отключении некоторых предупреждение) появляется жмемДАи компонентов после перезагрузки компьютера, снова отмечаем галкой тот компонент, который отключали. Чтобы изменения вступи в силу, придется еще раз перезагрузиться.

Дополнительные сведения на веб-сайте Windows. Посетите веб-сайт Windows, который содержит дополнительные сведения, материалы для загрузки и идеи по максимально эффективному использованию компьютера под управлением Wind.

**АРХИВАТОРЫ** 

Архиватор — это программа, осуществляющая упаковку одного и более файлов в архив или серию архивов для удобства переноса или хранения, а также распаковку архивов. Большинство современных архиваторов также реализуют сжатиеупакованных в архив данных.

Простейшие архиваторы просто последовательно объединяют (упаковывают) содержимое файлов в архив. Архив должен также содержать информацию об именах и длине оригинальных файлов для их восстановления, поэтому большинство архиваторов также предоставляемые операционной сохраняют метаданные файлов, системой, такие, как время создания и права доступа. Такую функциональность реализует tar - стандартный архиватор систем типа UNIX. При необходимости уменьшения размера к tar-архиву потерь программами gzip, bzip2 и т. д. без применяют сжатие Большинство других современных архиваторов содержат сжатие, как встроенную функцию по умолчанию.

Характеристики архиваторов: по степени  $\Pi$ <sup>O</sup> сжатия  $\boldsymbol{V}$ сжатия. Эти характеристики скорости обратно зависимые величины. То есть, чем больше скорость сжатия, тем меньше наоборот. Программа,  $\mathbf{M}$ создавая степень сжатия, архив, обрабатывает как текстовые файлы, так и бинарные файлы. Первые несколько раз (в всегда сжимаются в зависимости  $\overline{O}$ используемого алгоритма). Сжатие бинарных файлов зависит от их формата. Одни бинарные файлы могут быть сжаты в десятки раз, сжатие же других может и вовсе не уменьшить занимаемый ими объём.

Нахождение любого входного файла алгоритма с ЛЛЯ размером наименьшим **ВОЗМОЖНЫМ** Ha выходе, является алгоритмически неразрешимой задачей.

Сжатие данных обычно происходит значительно медленнее, чем обратная операция.

Различными разработчиками были созданы специальные программы для архивации файлов. Как правило, программы для архивации файлов позволяют помещать копии файлов на диске в сжатом виде в архивный файл, извлекать файлы из архива, просматривать оглавление архива и т.д. Разные программы отличаются форматом архивных файлов, скоростью работы, степенью сжатия файлов при помещении в архив, удобством использования.

В настоящее время применяется несколько десятков программ архиваторов, которые отличаются перечнем функций  $\overline{\mathbf{M}}$ параметрами работы, однако лучшие из них имеют примерно одинаковые характеристики. Из числа наиболее популярных программ можно выделить:ARJ, PKPAK, LHA, ICE, HYPER, ZIP, РАК, ZOO, EXPAND, разработанные за рубежом, а также AIN и RAR, разработанные в России. Обычно упаковка и распаковка файлов выполняются одной и той же программой, но в некоторых случаях это осуществляется разными программами, например, программа PKZIP производит упаковку файлов, а PKUNZIP распаковку файлов.

Программы-архиваторы позволяют создавать и такие архивы, для извлечения из которых содержащихся в них файлов не требуются какие - либо программы, так как сами архивные файлы могут содержать программу распаковки. Такие архивные файлы называются самораспаковывающимися.

Самораспаковывающийся архивный файл - это загрузочный, модуль, который способен к самостоятельной исполняемый разархивации находящихся в нем файлов без использования программы - архиватора. Самораспаковывающийся архив получил название SFX - архив (SelF - eXtracting). Архивы такого типа в MS **DOS** обычно форме EXE создаются  $\overline{B}$ файла. Многие программы - архиваторы производят распаковку файлов, выгружая их на диск, но имеются и такие, которые предназначены для создания упакованного исполняемого модуля (программы). В результате такой упаковки создается программный файл с теми же именем и расширением, который при загрузке в оперативную память самораспаковывается и сразу запускается. Вместе с тем возможно и обратное преобразование программного файла в распакованный формат. К числу таких архиваторов относятся программы PKLITE, LZEXE, UNP.

Программа EXPAND, входящая в состав утилит операционной и оболочки Windows. применяется для системы MS DOS программных продуктов, распаковки файлов поставляемых фирмой Microsoft.

Программы - архиваторы RAR и AIN, кроме обычного режима сжатия, имеют режим solid, в котором создаются архивы с повышенной степенью сжатия и особой структурой организации. В таких архивах все файлы сжимаются как один поток данных, т.е. областью поиска повторяющихся последовательностей символов

является вся совокупность файлов, загруженных в архив, и поэтому распаковка каждого файла, если он не первый, связана с обработкой других. Архивы такого типа предпочтительнее использовать для архивирования большого числа однотипных файлов. Управление программой - архиватором осуществляется одним из двух способов:

командной строки MS DOS,  $1)$  c ПОМОЩЬЮ  $\mathbf{B}$ которой формируется команда запуска, содержащая имя программы архиватора, команду управления и ключи ее настройки, а также имена архивного и исходного файлов; подобное управление характерно для архиваторов ARJ, AIN, ZIP, PAK, **LHA**  $\overline{M}$ др.; 2) с помощью встроенной оболочки и диалоговых панелей, появляющихся после запуска программы и позволяющих вести управление с использованием меню и функциональных клавиш, что создает для пользователя более комфортные условия работы.

Такое управление имеет программа - архиватор RAR. Создание архива из одного документа с помощью WinRAR.

Программа WinRAR работает под управлением ОС Windows и предоставляет пользователю графический интерфейс. Допускает создание архива как из одного, так и из нескольких файлов. При сжатии используется построение дерева Хаффмана. Последние версии программы реализуют алгоритмы многопоточного сжатия и задействуют все вычислительные ядра центрального процессора. Для создания архива из одного документа средствами WinRAR достаточно выполнить следующие действия:

- 1. Запустить программу WinRAR.
- 2. В адресной строке программы WinRAR ввести полный путь к каталогу, содержащему архивируемый файл.
- 3. Щелчком правой клавиши мыши на имени архивируемого файла вызвать контекстное меню (см. рисунок).
- 4. При необходимости внести изменения в поля диалогового окна «Имя и параметры архива».
- 5. Нажать кнопку «Ok» диалогового окна «Имя и параметры архива».

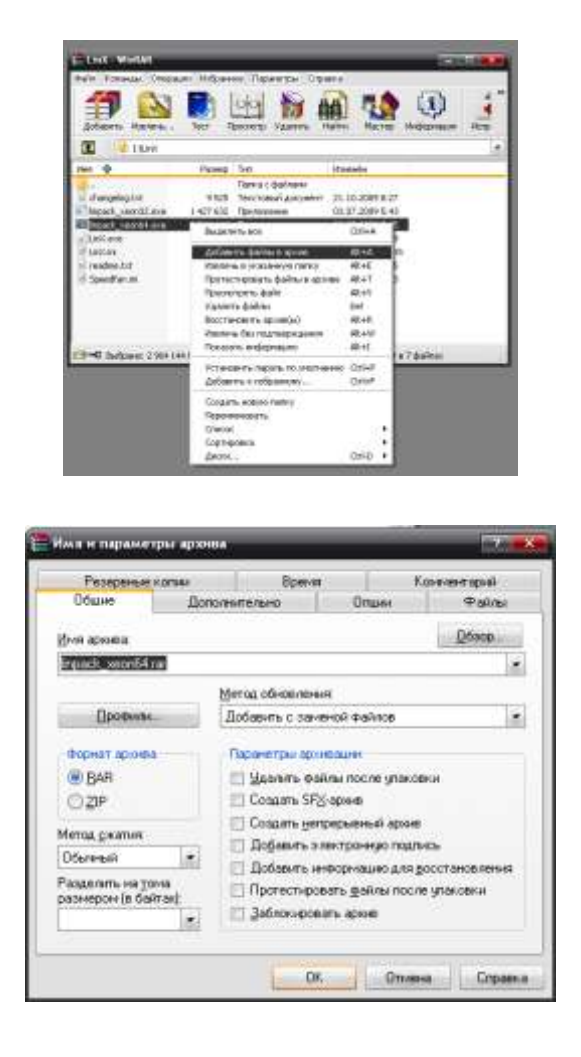

В результате выполнения указанных действий будет создан архив, содержащий единственный файл. Если в поля диалогового окна «Имя и параметры архива» не вносились изменения, то имя полученного архива будет совпадать с именем архивированного файла, архив имеет расширение rar.

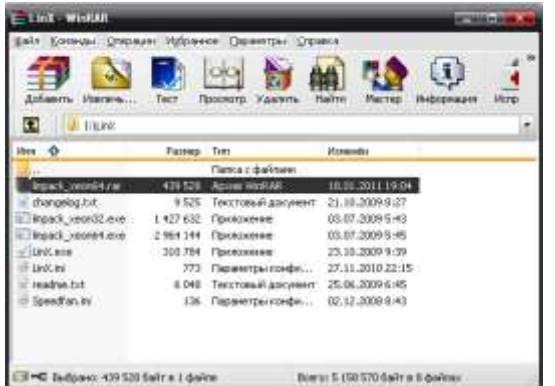

# *2. Создание архива из нескольких документов*

Для создания архива из нескольких документов выполняются пп. 1 и 2 . После этого в окне программы WinRAR выделяются подлежащие архивированию файлы. Непрерывный диапазон файлов можно выделить, удерживая клавишу Shift, отдельные файлы – удерживая клавишу Ctrl:

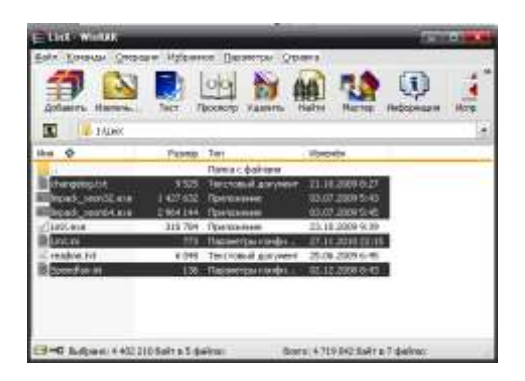

Последующие действия аналогичны пп. 3…5 раздела 1.1. В результате будет создан архив, содержащий несколько файлов. Если в поля диалогового окна «Имя и параметры архива» не вносились изменения, то имя полученного архива будет совпадать с именем каталога, в котором находятся архивируемые файлы. ELEX-WINA **BUD DO DO AN 40**  $\mathbf{a}$  $\Box$   $\Box$  19200 iter o **Billyon** TILL 363 Acrom Window changelog.tin Текстовый докумен  $9535$ 21.10.2009.0.27 **Thoad** awards was 1427 632 Rostcamer 03.07.2009.5-43 illingas, jesus.com<br>illingas, jesus.com<br>illuncer 2 964 144 Rockway 03.07.2009.5.45 2 964 144 - Прилокение<br>- 358 784 - Прилокение<br>- 773 - Параметры канфи, . 23.18.2009.9.39 readmin.txt Текстовый докривит 25.06.2009 6:46 toerd units 136 Параметры плифи... 02.12.2006 8:43 1-0 autone: 730 360 fair a 1 dates Scene 5-457-400 Salme 8 dates

# *3. Добавление файла в архив*

При установке программы WinRAR она интегрируется с оболочкой Windows (программой «Проводник»). Поэтому для добавления одного файла в архив достаточно в окне программы Проводник вызвать на добавляемом файле контекстное меню и выбрать в нѐм пункт «Добавить в архив…»

При этом появится диалоговое окно «Имя и параметры архива» программы WinRAR. В поле «Имя архива» вкладки «Общие» необходимо указать путь (полный или относительно текущего каталога) к архиву, в который добавляется файл и нажать на кнопку «Ok».

В результате в архив будет добавлен один файл. Для добавления нескольких файлов в архив достаточно выделить их в окне программы «Проводник» (способ выделения указан

выше).

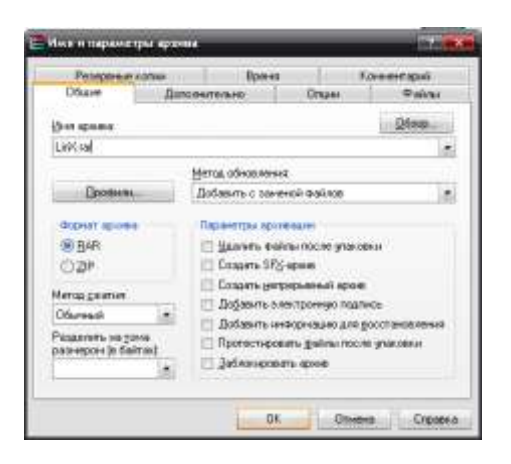

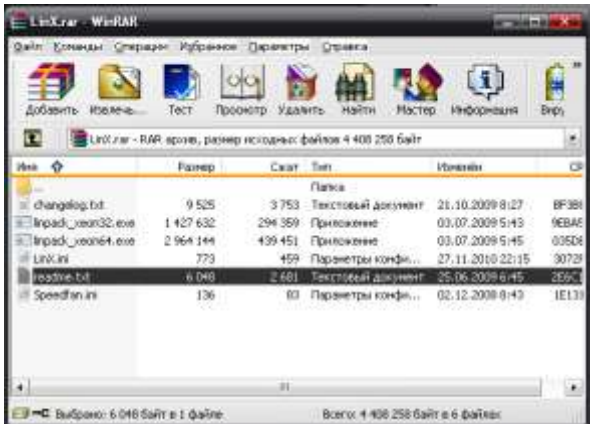

### *4.Извлечение документов из архива*

Если программа-архиватор (WinRAR, WinZip или любой другой для любой рабочей среды любой ОС) интегрирована с рабочей средой, то для извлечения одного или нескольких файлов достаточно в окне проводника сделать двойной щелчок на файле архива.

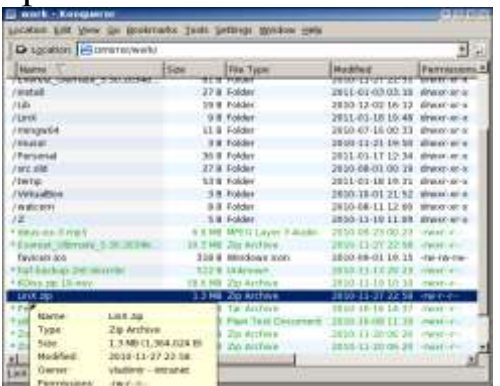

Затем достаточно выделить один или несколько извлекаемых файлов (рис. 10) и перетащить выделенную группу на рабочий стол.

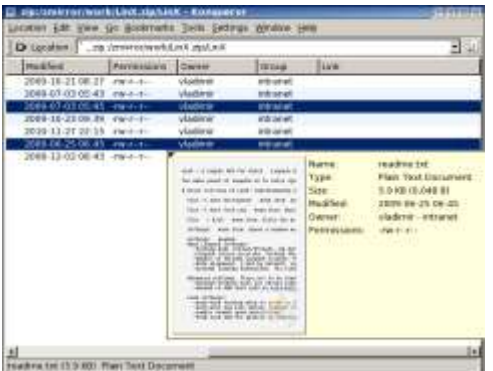

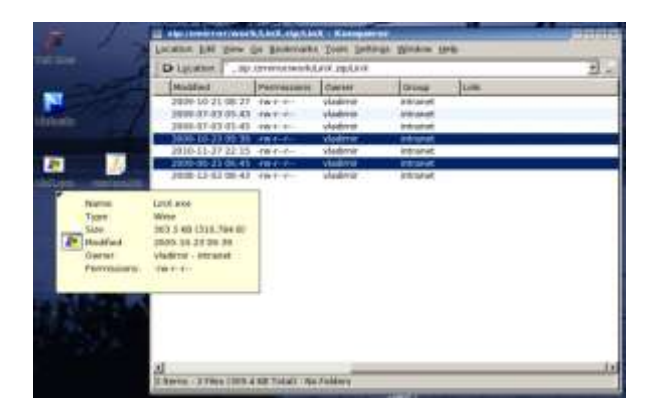

*Извлечение всех документов из архива*.

Для извлечения всех документов из архива достаточно следовать инструкциям, выделив все содержащиеся в архиве файлы или каталог верхнего уровня в архивном файле.

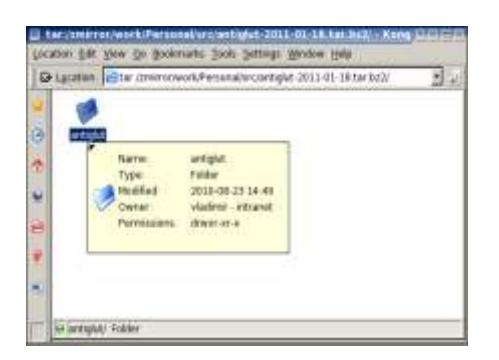

Затем, следует перетащить выбранный объект (объекты) на рабочий стол.

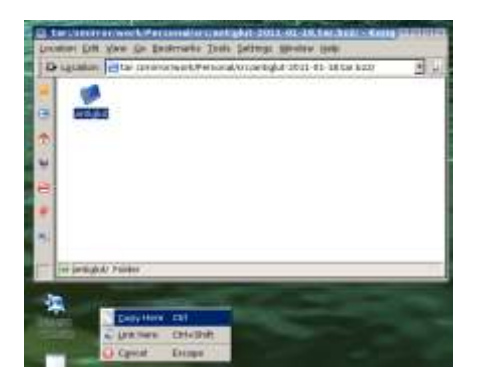

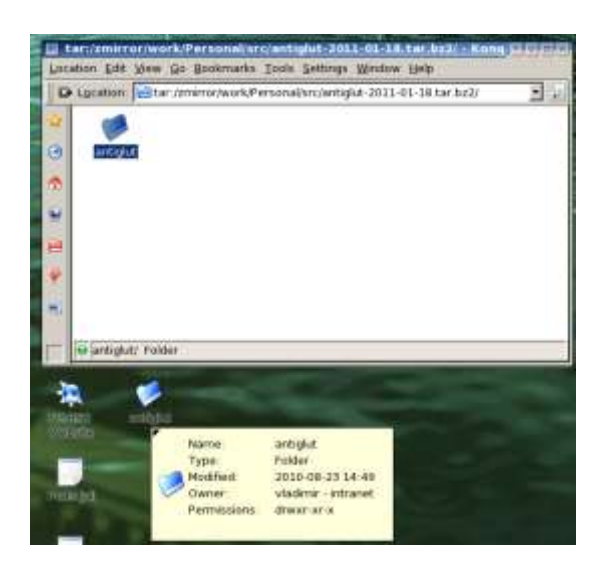

## **Порядок выполнения**

- 1. Изучите теоретический материал.
- 2. Продемонстрируйте группе презентацию на тему «Работа с архиваторами». Ответьте на вопросы учащихся.
- 3. Продемонстрируйте основные функции работы с операционной системой. Покажите преимущества и недостатки той или иной операционной системы.
- 4. Составьте отчет, включающий хронологическое возможностей описание основных операционных систем, применяемых в персональных ЭВМ и краткие ответы не менее чем на 8 контрольных вопросов.

*Примечание:* рекомендуется пройти соответствующий блок тестов итогового контроля к курсу по тематике практической работы.

### **Контрольные вопросы.**

1. Расскажите принципы работы с буфером обмена.

2. Перечислите способы, которыми можно поместить объект в буфер обмена (четыре способа).

3. Как произвести копирование/перемещение объекта перетаскиванием в пределах одного диска? С диска на диск?

4. Как в окне папки выделить: несколько смежных объектов; несколько несмежных объектов; все объекты?

5. Как удалить объект, минуя Корзину?

6. Что такое ярлык? Перечислите способы создания ярлыка.

7. Как сменить значок ярлыка? Какие файлы содержат значки ярлыков?Как быстро найти объект, на который ссылается ярлык?

8. Назначение программы Проводник? Перечислите способы запуска программы Проводник.

9. Какой файл запускает программу Проводник?Что значит знак "+"/ "–" возле значков некоторых папок в левой панели Проводника?

10. Как можно использовать малую цифровую клавиатуру для управления левой панелью?

11. Каково назначение папки Панель управления?

12. В каких режимах представляется Панель управления? Как переключаться между режимами?

13. Как переместить Панель задач? Как изменить размер Панели задач?

14. Как создать свою панель инструментов в Панели задач?На основе чего создается новая панель инструментов?

15. Как установить/убрать режим отображения на Рабочем столе значков Мой компьютер, Мои документы, Сетевое окружение и Internet Explorer? Как изменить вид их пиктограмм?

16. Как изменить схему цветового оформления?

17. Какие настройки мыши можно изменить и как?

18. Какие настройки Даты и времени можно изменить и как?

19. Какие настройки региональных параметров можно изменить и как?

20. Какие настройки языка и службы текстового ввода можно изменить и как?

21. Какие стили Главного меню существуют и как переключаться между ними?

22. Как добавить объект в верхнюю часть команды Все программы, в команду Все программы, группу программ в команду Все программы?

23. Дайте понятие файла, типа файла, имени файла, полного имени файла.

24. Как можно определить тип файла?

25. Какие ограничения накладываются на имена файлов?

26. Перечислите виды меню Windows. Назовите способы вызова каждого типа меню.Перечислите обозначения, принятые в меню.

- 27. Что такое «горячие» клавиши? Их назначение?
- 28. Объясните необходимость архивации файлов.
- 29. Перечислите способы создания архивов.
- 30. Перечислите известные Вам программы-архиваторы.
- 31. Перечислите три способа создания архивного файла.
- 32. Перечислите три способа добавления файла в архив.
- 33. Какие форматы поддерживает архиватор?
- 34. Перечислите три способа извлечения файла из архива.
- 35. Как создать многотомный архив?
- 36. Как создать самораспаковывающийся архив?
- 37. Как записать большой архив на несколько дисков?

# **Библиография**

1. Архиваторы. Презентация. [http://prezentacii.com/informatike/6285](http://prezentacii.com/informatike/6285-arhivator.html) [arhivator.html](http://prezentacii.com/informatike/6285-arhivator.html)

2. Архиваторы. Презентация. http://900igr.net/ [prezentatsii/informatika/A](http://900igr.net/%20prezentatsii/informatika/)rkhivator/Arkhivator.html

3. Выбор операционной системы. [http://itcom.in.ua/stati/](http://itcom.in.ua/stati/%20operatsionnye-sistemy/)  [operatsionnye-sistemy/7](http://itcom.in.ua/stati/%20operatsionnye-sistemy/)7-vybor-operatsionnoj-sistemy.html

4. Комиссаров, Д. А.Персональный учитель по персональному компьютеру. Операционные системы, аппаратные средства и программное обеспечение [Текст] / С. И. Станкевич. - 2-е изд., перераб. и доп. - М.: СОЛОН-Р, 2000. - 832 с

5. Донцов, Д. А. Самые нужные программы для Windows [Текст] : популярный самоучитель / Д. А.Донцов. -СПб.: Питер, 2006. - 400с. 6. Информатика. Базовый курс [Текст] : учебное пособие / под ред. С. В. Симоновича. - 3-е изд. - СПб. : Питер, 2012. - 640 с

7. Обзор операционных систем. http://mirsovetov.ru/a/hitech/software/overview-operating-systems.html

8. Операционная система Windows для «чайников» <http://composs.ru/operacionnaya-sistema-windows-7/>

9. Операционная система Windows. Презентация. http://ppt4web.ru/informatika/operacionnaja-sistema-indos.html

66

10. Работа с реестром Windows [Текст] : методические указания по выполнению лабораторной работы по курсу "Операционные системы" / Курский государственный технический университет, Кафедра вычислительной техники ; сост. Е. Ю. Емельянова. - Курск : КурскГТУ, 2009. - 20 с

11. Сервисные программы Windows [:http://www.windxp.com.ru/win7/articles33.htm](http://www.windxp.com.ru/win7/articles33.htm)

12. Симонович, С. В. Windows: Лаборатория мастера [Текст] : практическое руководство по эффективным приемам работы с компьютером / С. В. Симонович, Г. А. Евсеев, А. Г. Алексеев. - М.: АСТ-Пресс Книга, 2002. - 656 с

13. Синицын, Сергей Владимирович.Операционные системы [Текст] : учебник / С. В. Синицын, А. В. Батаев, Н. Ю. Налютин. - 2-е изд., испр. - М. : Академия, 2012. - 304 с

14. Хлебников, Андрей Александрович.Информационные технологии [Текст] : учебник для студентов вузов, обучающихся по специальности 080801 "Прикладная информатика" и другим экономическим специальностям / А. А. Хлебников. - Москва : КНОРУС, 2016. - 466 с.

15. Category:Lossless compression algorithms [электронныйресурс]. /URL: [http://en.wikipedia.org/wiki/ Category:](http://en.wikipedia.org/wiki/%20Category:%20Lossless_compression_algorithms)  Lossless compression algorithms

16. RAR [электронный ресурс]. /URL [http://ru.wikipedia.org/wiki/RAR](http://ru.wikipedia.org/wiki/rar)

17. gzip [электронный ресурс]. URL [http://ru.wikipedia.org/wiki/Gzip](http://ru.wikipedia.org/wiki/gzip)

18.bzip2 [электронный ресурс].

URL [http://ru.wikipedia.org/wiki/Bzip2](http://ru.wikipedia.org/wiki/bzip2)

19. WinRAR archiver, a powerful tool to process RAR and ZIP files [электронныйресурс]. – URL [http://www.rarlab.com](http://www.rarlab.com/)

20. File Compression Software – Compress files, decompress files – WinZip [электронныйресурс].

UR[Lhttp://www.winzip.com/prodpagewz.htm](http://www.winzip.com/prodpagewz.htm)

21. 7-Zip [электронный ресурс]. – URL [http://www.7-zip.org](http://www.7-zip.org/)

# ПРАКТИЧЕСКОЕ ЗАНЯТИЕ №3. АЛГОРИТМИЗАЦИЯ ТИПОВЫХ ВЫЧИСЛИТЕЛЬНЫХ ПРОЦЕССОВ

работы: Пель освоение формализации навыками  $\overline{M}$ алгоритмизацией ТИПОВЫХ вычислительных процессов, возникающих при обработке медицинских документов.

#### Краткие теоретические сведения.

Название "алгоритм" произошло от латинской формы имени величайшегосреднеазиатского математика Мухаммеда ибн Муса ал-Хорезми (Alhorithmi), жившего в783—850 гг. В своей книге "Об индийском счете" он изложил правила записинатуральных чисел с правила действий арабских цифр помошью  $\mathbf{M}$ нал НИМИ "столбиком", знакомые теперь каждому. В XII веке эта книга была переведена на латынь иполучила широкое распространение в Европе.

Человек ежедневно встречается с необходимостью следовать тем или инымправилам, выполнять различные инструкции и указания.

Для решения задачи надо знать, что дано, что следует получить икакие действия и в каком порядке следует для этого выполнить. Предписание, определяющее порядок выполнения действий над данными с целью получения искомыхрезультатов, и есть алгоритм.

Алгоритм - заранее заданное понятное и точное предписание возможномуисполнителю совершить определенную последовательность действий для получениярешения задачи за конечное число шагов.

Исполнитель алгоритма - это некоторая абстрактная или биотехническая) (техническая, биологическая ИЛИ реальная выполнить действия, предписываемые способная система. алгоритмом. Исполнителя характеризуют: среда, элементарные действия, система команд, отказы.

Среда (или обстановка) — это "место обитания" исполнителя. Кажлый исполнитель может ВЫПОЛНЯТЬ команды ТОЛЬКО изнекоторого строго заданного списка системы команд исполнителя. Для каждойкоманды должны быть заданы условия применимости (в каких состояниях среды можетбыть выполнена команда) и описаны результаты выполнения команды.

Отказы исполнителя возникают, если команда вызывается при недопустимом длянее состоянии среды. Обычно исполнитель ничего не знает о цели алгоритма. Он выполняет все полученные команды, не задавая вопросов "почему" и "зачем".

В медицинской информатике универсальным исполнителем алгоритмов является компьютер.

Основные свойства алгоритмов следующие:

1. Понятность для исполнителя — исполнитель алгоритма должен понимать, какего выполнять. Иными словами, имея алгоритм и произвольный вариант исходныхданных, исполнитель должен знать, как надо действовать для выполнения этогоалгоритма.

2. Дискретность (прерывность, раздельность) — алгоритм должен представлять процесс решения последовательное задачи как выполнение простых (или ранееопределенных) шагов (этапов).

3. Определенность - каждое правило алгоритма должно быть четким, однозначным  $\mathbf{M}$ не оставлять места ДЛЯ произвола. свойству Благодаря **ЭТОМУ** выполнениеалгоритма носит механический характер и не требует никаких дополнительных указанийили сведений о решаемой задаче.

4. Результативность (или конечность) состоит в том, что за конечное число шаговалгоритм либо должен приводить к решению задачи, либо после конечного числа шаговостанавливаться из-за невозможности получить решение  $\mathbf{C}$ выдачей соответствующегосообщения, либо неограниченно продолжаться в времени, отведенного дляисполнения алгоритма, течение  $\mathbf{C}$ выдачей промежуточных результатов.

 $5<sub>1</sub>$ Массовость означает, алгоритм **ЧТО** решения задачи разрабатывается в общемвиде, т.е. он должен быть применим для задач, различающихся некоторого класса лишьисходными данными. При этом исходные данные могут выбираться из некоторой области, которая называется областью применимости алгоритма.

Наиболее распространены следующие формы представления алгоритмов: словесная (запись на естественном языке);графическая

графических (изображения **H3** символов); псевдокоды (полуформализованные описания алгоритмов на условном алгоритмическом языке, включающие в себя как элементы языка программирования, так и фразы естественного языка,

Графический способ представления алгоритмов является более компактным инаглядным по сравнению со словесным.

При графическом представлении алгоритм изображается в виде последовательностисвязанных между собой функциональных блоков, каждый из которых соответствуетвыполнению одного или нескольких действий.

графическое представление Такое называется схемой алгоритма или блок-схемой. Вблок-схеме каждому типу действий вычислению исходных значенийвыражений, **(вводу** данных, проверке условий, управлению повторением действий, окончанию обработкии т.п.) соответствует определенная геометрическая фигура, представленная в виде блочного символа.

Блочные символы соединяются ЛИНИЯМИ переходов, определяющими очередностьвыполнения действий. Блок "процесс"  $\overline{\mathbf{L}}$ для обозначения применяетс лействия ИЛИ последовательностидействий, изменяющих значение,  $\phi$ ODMV Дляулучшения представления размещения или данных. наглядности схемы несколько отдельных блоков обработки можно объединятьв один блок, который называется «процедурой» и-или «предопределенный процесс» обозначается как.

Блок "решение" используется для обозначения переходов управления по условию. Вкаждом блоке "редительно быть указаны вопрос, условие или сравнение, которыеон определяет.

Блок "модификация" используется для

организации циклических конструкции. Внутри блоказаписывается для которого указываются параметр цикла, его начальное значение, граничное условие и шаг изменения значения параметра для каждого повторения.

Алгоритмы можно представлять как некоторые структуры, состоящие из отдельных базовых  $(T.e.$ основных) элементов. Логическая структура любого алгоритма может бытьпредставлена комбинацией трех базовых структур: следование, ветвление, цикл.

Характерной особенностью базовых структур является наличие в них одного входа иодного выхода.

Образуется  $1<sub>1</sub>$ Базовая "следование". структура последовательностьюдействий, следующих одно за другим: лействие 1 лействие 2

```
. . . . . . . . .
лействие п
```
2. Базовая структура "ветвление". Обеспечивает в зависимости от результатапроверки условия (да или нет) выбор одного из альтернативных путей работы алгоритма. Каждый из путей ведет к общему выходу, так что работа алгоритма будет продолжаться независимо от того, какой путь будет выбран. Структура ветвление существует в четырехосновных вариантах: если-то; если-тоиначе; выбор; выбор-иначе.

Примеры структуры ветвление записанной в виде текста: если  $x > 0$ то  $y := \sin(x)$ ; если  $a > b$ то  $a := 2*a$ ;  $b := 1$ иначе  $b := 2*b$ ; выбор при  $n = 1$ :  $y := sin(x)$ при  $n = 2$ :  $y := cos(x)$ при  $n = 3$ :  $y := 0$ ; выбор

при  $a > 5$ : i := i+1 при  $a = 0$ :  $i := i+1$ иначе  $i := 10$ ;  $i:=0$ .

"иикл". Обеспечивает  $\mathfrak{Z}$ . Базовая структура многократное выполнениенекоторой совокупности действий, которая называется телом цикла. Основные разновидности циклов: с заранее известным количеством повторений, с предусловием, с постусловием.

Цикл типа пока (с предусловием). Предписывает выполнять тело цикла до тех пор, пока выполняется условие, записанное после слова пока.

Шикл типа  $(c)$ ДЛЯ заранее известным количеством повторений). Предписывает ВЫПОЛНЯТЬ тело цикла ДЛЯ **BCCX**  значенийнекоторой переменной (параметра цикла) в заданном диапазоне.

Вычисление сумм — типичная циклическая задача. состав которого входит итерационный  $\mathbf{B}$ Алгоритм, ЦИКЛ. называется итерационнымалгоритмом. Итерационные алгоритмы используются при реализации итерационных численных методов. В итерационных алгоритмах необходимо обеспечить обязательное достижениеусловия выхода из цикла (сходимость итерационного случаепроизойдет противном "зацикливание" процесса). B алгоритма, т.е. не будет выполняться основное свойствоалгоритма - результативность.

Возможны случаи, когда внутри тела цикла необходимо некоторую последовательность операторов, ПОВТОРЯТЬ T.  $e<sub>1</sub>$ организовать внутренний цикл. Такая структураполучила название цикла в цикле или вложенных циклов. Глубина вложения циклов(то есть количество вложенных друг в друга циклов) может быть различной. При использовании такой структуры для экономии машинного времени необходимовыносить из внутреннего цикла во операторы, которые отпараметра внешний **BCC** He зависят внутреннего цикла.

Решение задач с помощью компьютера включает в себя следующие основные этапы, часть из которых осуществляется без участия компьютера.

1. Постановка задачи: сбор информации о задаче, формулировка определение конечных целей решения задачи, условия задачи, определение формы выдачи результатов, описание данных (их типов, диапазонов величин, структуры и т.п.).

2. Анализ и исследование задачи, модели: анализ существующих аналогов, анализ технических и программных средств, разработка математической модели, разработка структур данных.

3. Разработка алгоритма: выбор метода проектирования алгоритма, выбор формы записи алгоритма (блок-схемы, псевдокод и др.), выбор тестов и метода тестирования, проектирование алгоритма.

4. Программирование: выбор языка программирования, уточнение способов организации данных, запись алгоритма на выбранном языке программирования.

5. Тестирование и отладка: синтаксическая отладка, отладка семантики и логической структуры, тестовые расчеты и анализ результатов тестирования, совершенствование программы.

6. Анализ результатов решения задачи и уточнение в случае необходимостиматематической модели с повторным выполнением этапов  $2-5$ .

7. Сопровождение программы: доработка программы для решения конкретных задач, составление документации к решенной задаче, к математической модели, калгоритму, к программе, к набору тестов, к использованию.

алгоритмизацией процесса осуществляется его Перед формализация и составление математико-логической модели соотношений, отражающих существенные свойства системы объекта илиявления.

Выделивнаиболее важные факторы, можно пренебречь менее существенными. Наиболее эффективно математическую модель можно реализовать на компьютере ввиде алгоритмической модели - так называемого "вычислительного эксперимента". В общем случае результаты вычислительного эксперимента могут оказаться и несоответствующими действительности, если в модели не будут учтены какие-то важныестороны действительности.

Создавая математико-логическую модель для решения задачи, нужно:

1. выделить предположения, на которых будет основываться математическая модель;

определить, что считать  $2_{1}$ исходными ланными  $\mathbf{M}$ результатами;

3. записать математические (и-или логические соотношения), связывающие результаты с исходнымиданными.

### Порядок выполнения работы

1. Изучите теоретический материал.

2. Формализуйте и составьте блок-схемы для реализации следующих задач.

Задание 1. Составить алгоритм вычисления h по формуле  $h = \frac{2}{a} \sqrt{p(p-a)}$ , где  $p = \frac{a+b+c}{2}$ , *a, b, c* - стороны треугольника.
Предварительно должна быть осуществлена проверка, характеризуют ли числа *a*, *b*, *c* прямоугольный треугольник.

*Задание 2* Составить алгоритм, который определит наименьшее из двух чисел *а* и *b* и выведет на экран квадрат наибольшего числа. При этом, а изменяется от величины (a-sin(b)) до величины

$$
h = \begin{cases} \frac{a}{b+100} & a > b.b \neq -100 \\ \frac{b}{a-100} & b > a.a \neq 100 \end{cases}
$$

 $(a + cos(b))$  с шагом

*Задание 3* В картотеке находится 20 больных. Составить алгоритм, который вычислит сумму элементов массива М[1..20] целых чисел (роста больных), имеющих четный индекс, если эта сумма больше 2500 и каждое слагаемое больше 120 см.

*Задание 4* Составить алгоритм, который в массиве, состоящем из экзаменационных оценок, заменяет двойки на тройки, пересчитывает средний балл и определяет количество выполненных замен и выводит результат на экран.

*Задание 5* Составить алгоритм, который определяет сколько раз температура пациента поднималась выше нуля. Информация о температуре задана в виде массива. Определить среднюю температуру и отклонение от нее ранее введенных показателей.

*Задание 6* Составить алгоритм, который вычислит и выведет на экран сумму элементов массива М[1..10,1..10] целых чисел, имеющих четный индекс и лежащих под главной диагональю.

*Задание 7* Составить алгоритм, который подсчитает количество фамилий больных, заканчивающий на «ий» и состоящий не менее чем из 5 букв.

*Задание 8* Составить алгоритм, который определяет число слов в тексте, количество гласных букв в которых превышает заданное пользователем число.

*Задание 9* Составить алгоритм, который заменяет все элементы массива М[1..12] действительных чисел на элементы с противоположным знаком, если порядковый номер минимального числа больше порядкового номера максимального.

*Задание 10* Составить алгоритм, который определяет число вхождений в строку группы первых трех букв Вашей фамилии, если следующая буква гласная, и первых двух букв, если согласная.

Составьте отчет, включающий: задания, формализация  $3_{-}$ (математические или логические модели), блок-схемы алгоритмов, алгоритмы в текстовой реализации, пояснения к алгоритмам, ответы на контрольные вопросы (не менее 5).

Примечания:

1. Задания п.2 выбираются с учетом варианта, номер которого соответствует порядковому номеру в журнале - см. Таблицу

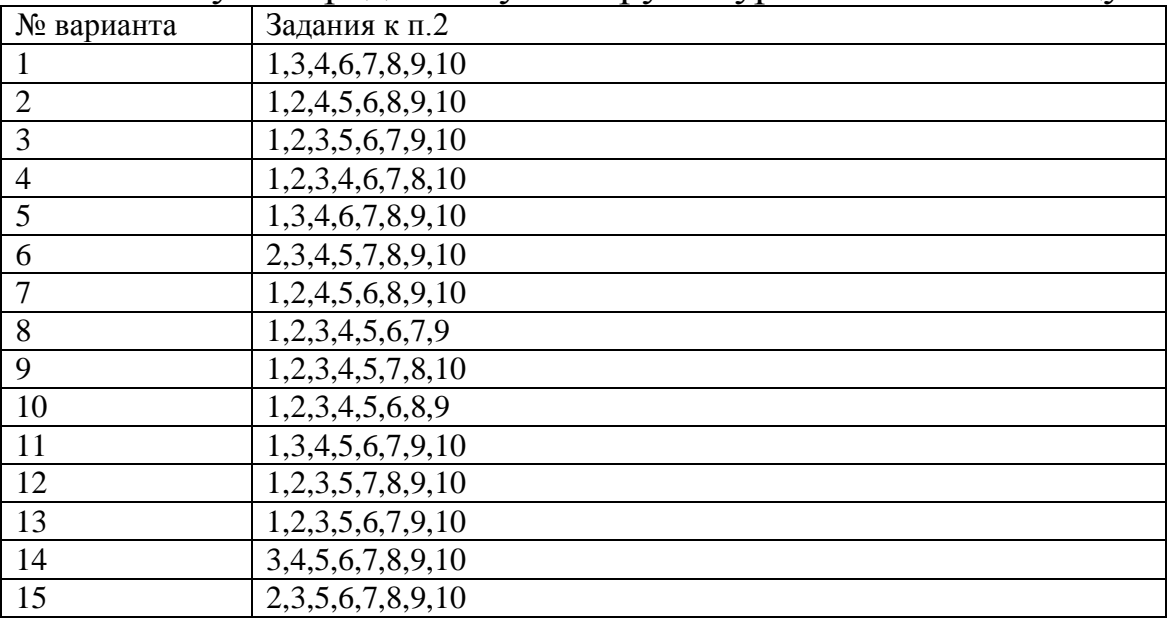

2. Выполнение  $8-10$ практического занятия рассчитано Ha контроль акалемических часов. ПОЭТОМУ ee выполнения рекомендуется осуществлятьпо Mepe выполнения различных этапов (решения задач).

#### Контрольные вопросы.

1. В какой последовательности целесообразно изучать  $MO$ делирование и алгоритмизацию?

2. Приведите примеры моделей, которые создаются в различных отраслях знаний.

4. Почему для создания моделей используются алгоритмы и формальные языки?

5. Какой исполнитель алгоритма использовался С. Пейпертом для изучения алгоритмизации?

6. Приведите названия различных исполнителей алгоритмов, используемых для обучения.

7. Приведите перечень основных условий, которым должен удовлетворять учебный исполнитель алгоритмов.

8. Что называют архитектурой исполнителя алгоритмов?

9. Что такое ЛогоМиры и для чего они применяются?

10. Почему для описания алгоритмов используют блок-схемы?

11. Чем отличается алгоритмический язык от языка программирования?

12. Приведите пример вложенного цикла.

13. Приведите пример бесконечного цикла.

14. Как стандартизуется изображение элементов блок-схем алгоритмов?

15. Как обрабатываются матричные структуры?

16. Каким образом осуществляется принудительное окончание циклического процесса?

17. Чем отличаются циклы с пост- и с пред-условиями? Как они взаимозаменяются?

18. Как и когда осуществляется процедура безусловного перехода?

19. Что такое структурированный алгоритм?

20. Приведите условное обозначение основных элементов алгоритмов (не менее 7)?

21. Приведите алгоритм начала «Евгения Онегина»?

22. Какова роль алгоритма в дифференциальной диагностике заболеваний?

# **Библиография.**

1. Жолков, С. Ю. Математика и информатика для гуманитариев [Текст] : учебник / С. Ю. Жолков. - 2-е изд., перераб. и доп. - М. : Альфа-М, 2005. - 528 с.

2. Информатика [Текст] : учебник / Санкт-Петербургский государственный университет экономики и финансов ; под ред. В. В. Трофимова. - М. : Юрайт, 2011. - 911 с.

3. Информатика. Базовый курс [Текст] : учебное пособие / под ред. С. В. Симоновича. - 3-е изд. - СПб. : Питер, 2012. - 640 с

4. Макарова, Наталья Владимировна. Информатика [Текст] : учебник для студентов вузов, обучающихся по направлениям подгот. бакалавров "Систем. анализ и упр." и "Экономика и упр." / Н. В. Макарова, В. Б. Волков. - СПб. [и др.] : Питер, 2013. - 576 с.

5. Основы алгоритмизации [Электронный ресурс] : методические указания к проведению лабораторных и практических работ по дисциплинам «Прикладная информатика в БЖД», «Прикладная информатика в экологии» для студентов нaпрaвления подготовки 280700.62 Техносферная безопасность / Юго-Запад. гос. ун-т ; сост.: И. О. Кирильчук, Е. А. Преликова. - Электрон. текстовые дан. (504 КБ). - Курск : ЮЗГУ, 2015. - 8 с.

6. Хлебников, Андрей Александрович Информационные технологии [Текст] : учебник для студентов вузов, обучающихся по специальности 080801 "Прикладная информатика" и другим экономическим специальностям / А. А. Хлебников. - Москва : КНОРУС, 2016. - 466 с.

## **ПРАКТИЧЕСКОЕ ЗАНЯТИЕ №4. ТИПОВЫЕ ЛОГИЧЕСКИЕ ЭЛЕМЕНТЫ В ЦИФРОВЫХ СХЕМАХ.**

Цель работы: овладение навыками реализации логических (и алгебраических) функций функциональных  $\overline{B}$ виде комбинационных структур схем на основе типовых логических cxem.

### Краткие теоретические сведения.

К цифровыминтегральным микросхемам относятся устройства, с помощью которых преобразуются и обрабатываются сигналы, выраженные в двоичном или другом цифровом коде.

Используемые при этом сигналы близки по dopme  $\mathbf{K}$ прямоугольным импульсами имеют два фиксированных уровня напряжения. Если уровню низкого напряжения приписывается символ "0", а уровню высокого напряжения - "1", то говорят о положительной логике. В противном случае логика отрицательная. Основой цифровых микросхем является логический элемент. предназначенный для преобразования входных сигналов выходные по определенному закону, причем те и лругие принимают только значение "0" и "1". Обозначим входные  $X$ . выходные - "Ү", получим логическую сигналы  $\mathbf{a}$ функцию Y=F(X). Логическая функция записывается  $\overline{B}$ виде математических символов или таблиц.

логическими функциями являются: Y=X-Основными отрицание, инверсия или "HE"; логическая сумма, дизъюнкция или  $Y = X1 + X2 = X1 \text{ U} X2$ ; логическое функция "ИЛИ" произведение, конъюнкция или функция "И"  $Y = X1 * X2 = X1$  ^ алгебры логики, Используя законы  $X2.$ на основе ЭТИХ можно элементарных логических функций получить более сложные логические функции.

На рисунке 1 приведены обозначения логических элементов, выполняющие соответствующие логические функции НЕ, ИЛИ, И. Логические элементы конструируются на основе ключевых схем, которые могут иметь различные конструкторско-технологическое исполнение. Совокупность цифровых микросхем, имеющих единое конструктивно-технологическое исполнение, **ВЫПОЛНЯЮЩИХ** различные функции предназначенные логические  $\mathbf{M}$ ДЛЯ совместного исполнения, называется серией интегральных схем.

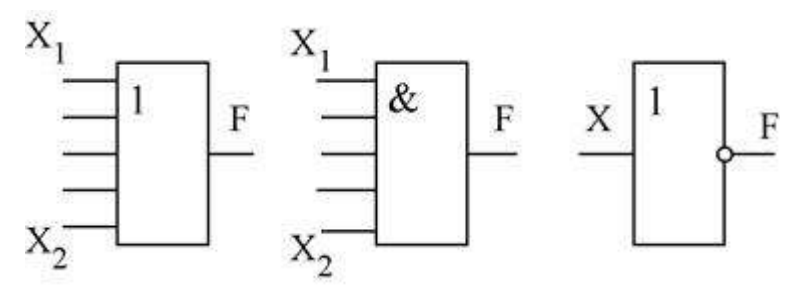

Рис.1. Условные обозначения основных логических элементов

 $K$ параметрам цифровых микросхем ОСНОВНЫМ потребляемаямощность. относятся быстродействие  $\overline{M}$ Быстродействие оценивают по времени задержки распространения сигнала tзд, т.е. по интервалу времени от подачи входного импульса до появления выходного; потребляемую мощность Рпотпо среднему значению мощности, потребляемой в состоянии "0" и  $\mathfrak{c}$  (1". Важным параметром также является коэффициент разветвления по выходу Кр, равный числу нагрузок, которые можно одновременно подключить к выходу. Он определяет нагрузочную способность логического элемента.

Одно из наиболее распространённых импульсных устройств, относящимся к базовым элементам цифровой техники, — триггер (от англ. trigger — спусковой крючок). Триггеромназываются электрические схемы, способные сохранять два устойчивого состояния равновесия электрических потенциалов "О" и "1" при входных ИМПУЛЬСОВ. лействия окончании Они широко используются для формирования прямоугольных импульсов, счётчиках импульсов, регистрах памяти и т. д.

По функциональному признаку различают R-S, D, T, J-K триггеры. По способу управления триггеры подразделяют на Васинхронных триггерах асинхронные тактируемые.  $\overline{\mathbf{M}}$ переключение из одного состояния в другое осуществляется непосредственно поступлением  $\mathbf{C}$ сигнала на раздельные информационные ВХОДЫ. В тактируемых триггерах ПОМИМО информационных входов имеется вход тактовых импульсов. Их переключение осуществляется только при наличии разрешающего, тактирующего импульса.

Aсинхронный R-S - триггер является наиболее простым, однако получившим широкое распространение в импульсной технике. В частности, они служат основой триггеров других типов и требуют для своего построения всего два базовых логических элемента

В современной электронике триггеры выполняются, как правило, в виде микросхем, построенных на основе логических элементов, или на ОУ в виде триггера Шмитта.

На рисунке 2 приведена структурная схема асинхронного R-S логических элементах ИЛИ-НЕ Состоянию триггера на логической "1" соответствует  $Q = 1$ ,  $\overline{Q} = 0$ , состоянию логического "0" – Q = 0,  $\overline{Q}$  = 1, которые принимает триггер в момент времени  $\overline{C}$ " и в следующий момент времени  $t^{n+1}$ , после прихода на входы R и S очередных импульсов. Из таблицы 1 следует, что при S=R=0 триггер сохраняет предыдущее состояние  $\mathcal{Q}^{n}$ . При S=R=1 триггер принимает неопределённое  $X_{\mathcal{L}}$ ПОЭТОМУ такая состояние комбинация входных сигналов является запрещённой. R-S триггер является триггером с раздельным по входам R и S запуском. Условное его изображение показано на рисунке 2.

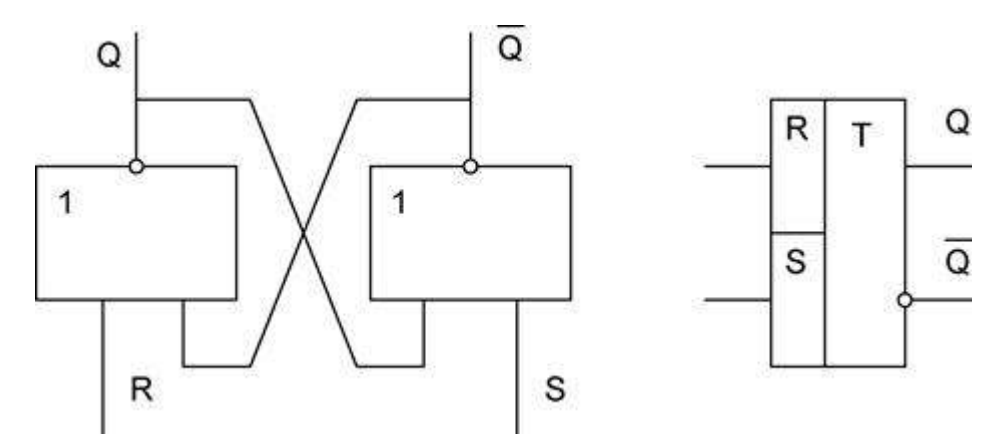

Рис. 2. Структурная схема и R-S триггера на логических элементах ИЛИ-НЕ

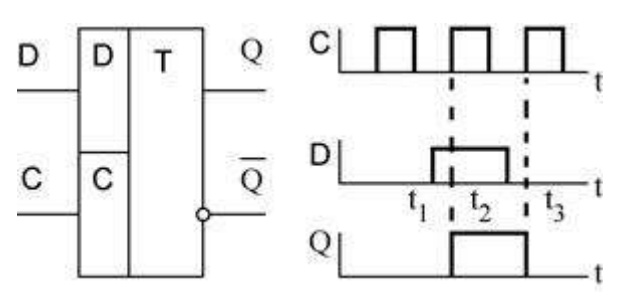

Рис. 3. Обозначение и временные диаграммы работы D-триггера

D-триггеры имеют один информационный вход. Состоянию логической "1" соответствует единица на входе, а состоянию логического "0" – нулевой уровень входного сигнала. На практике наиболее часто применяются тактируемые D-триггеры. Условное обозначение

D-триггера и временные диаграммы его работы приведены на рисунке 3. Из диаграммы видно, что при наличии информационного сигнала на D входе в моменты  $t_1 - t_2$  триггер не перекидывается. При приходе тактового импульса он перекинется (момент  $t_1$ ), и примет исходное состояние при следующем тактовом импульсе в момент  $t_{+}$ . Таким образом D-триггер характеризуется задерж кой во времени перекидывания триггера при приходе на его информационный D вход сигнала. D-триггеры конструируются на основе R-S триггеров.

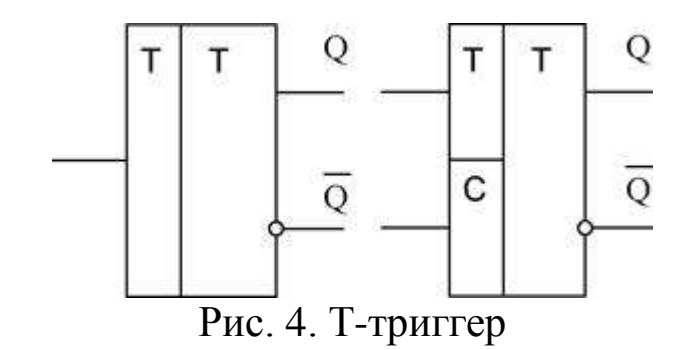

Т-триггер – триггер с счѐтным Т-входом. Характерным свойством Т-триггера является его переключение в противоположное состояние с приходом каждого очередного входного импульса. В виду его широкого применения в счѐтчиках импульсов его часто называют триггером со счѐтным запуском. Обычно он выполняется на базе R-S триггеров. Его условное

обозначение приведено на рисунке 4. Т-триггер может выполняться синхронным (рисунок 4) - в этом случае он имеет дополнительный вход С, на который подаются синхронизирующие импульсы.

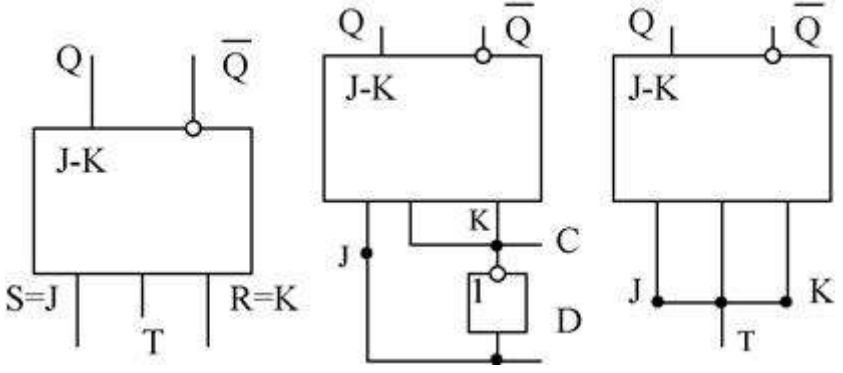

Рис. 6. Схемы включения J-K триггера

J-K триггер получают на основе Т-триггеров. Они имеют дополнительные входы J и K. Наличие двух дополнительных входов расширяет функциональные возможности триггеров, в связи с чем J-K триггеры называют универсальными. При соответствующем включении J и K входов триггера могут быть получены R-S, D и T-триггеры. При этом R-S, D-T – триггеры получаются тактируемыми. R-S триггер (рисунок 6) получают подачей на вход J сигнала S, а на вход K сигнала R. D-триггер создают (рисунок 6) введением инвертора между входами J и K. Ттриггер (рисунок 6) реализуют подключением J и K входов к входу Т.

#### *Счетчики импульсов*.

Подсчѐт числа импульсов является наиболее распространѐнноѐ операцией в устройствах цифровой обработки информации. Повышенный интерес к таким устройствам объясняется их высокой точностью, возможностью применения регистрирующих приборов с непосредственным цифровым представлением результата, а также возможностью осуществления связи с ЭВМ.В устройствах цифровой обработки информации измеряемый параметр (угол поворота, перемещение, скорость, частота, время, температура и т.д.) преобразуются в импульсы напряжения, число которых в соответствующем масштабе характеризует значение данного параметра. Эти импульсы

подсчитываются счётчиками импульсов и выражаются в виде цифр. Счётчик - устройство, предназначенное для счёта числа электрических импульсов, поступающих на его вход. Счётчики импульсов выполняются на основе триггеров. Счёт импульсов производится с использованием двоичной системы счисления.

Наиболее простым счётчиком является двоичный счётчик. Такой счётчик (рисунок 7) состоит из "n" триггеров (регистров) со счётным запуском. Максимальное число импульсов, которое может сосчитать счётчик при последовательном соединении триггеров составит  $N = 2^{n} - 1$ . Для четырёхразрядного двоичного счётчика  $N = 2^{\frac{1}{2}} - 1 = 15$ . Временная диаграмма состояний счётчика приведена на рисунке 7.

Перед поступлением счётных импульсов все разряды счётчика устанавливаются в состояние "0" (Q1=Q2=Q3=Q4=0) подачей импульсов на входе R - «установка нуля». После поступления первого счётного импульса первый разряд переходит в состояние  $Q_i = 1$ . В счетчике записывается число 1 с двоичным кодом 1000. По окончанию действия второго импульса первый разряд счетчика переходит «0», второй - «1». В счётчике записывается число 2 с двоичным входом 0010. Подобным же образом осуществляется работа счётчика при последующих счётных импульсах. При поступлении 15-го импульса все разряды счётчика устанавливаются в состояние "1", а 16-ым импульсом все разряды обнуляются.

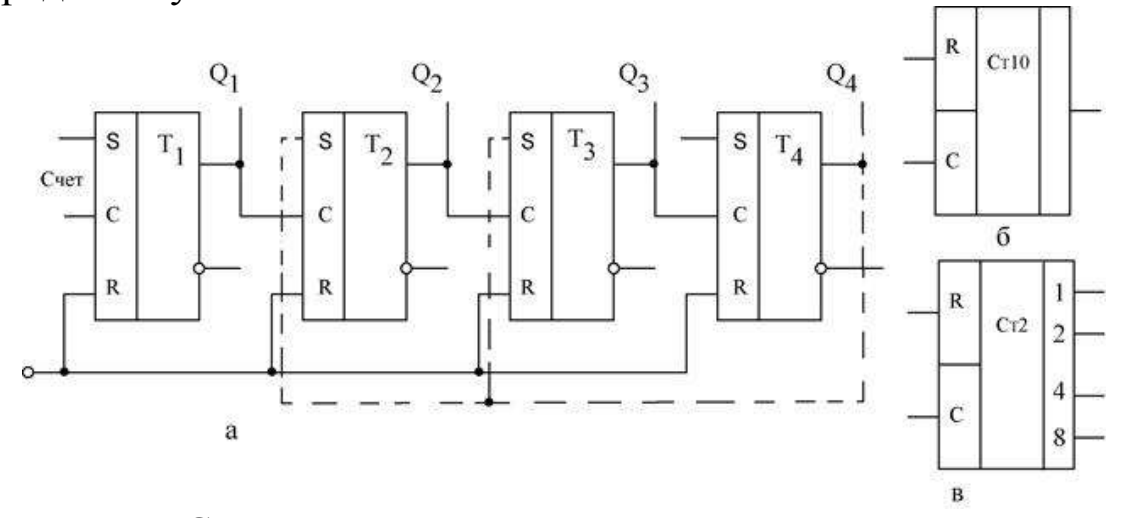

Рис. 7. Схема четырехразрядного счетчика - а; условное обозначение десятичного - б и двоичного - в счетчиков

В процессе работы двоичного счётчика частота следования на выходе ИМПУЛЬСОВ каждого последующего триггера уменьшается вдвое по сравнению с частотой его входных импульсов (смотри рисунок 8). Это свойство схемы используют для построения делителей частоты.

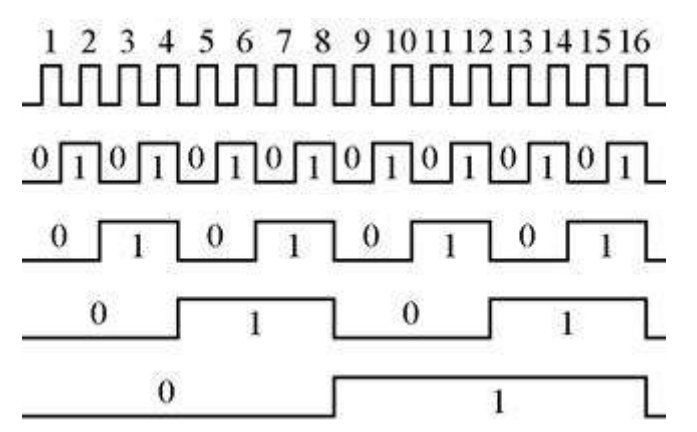

Рис. 8. Временные диаграммы работы двоичного счетчика

 $\overline{B}$ электронных устройств большинстве необходимо отображать показания счётчика на индикации. Наиболее удобна десятичная индикация. Для этих целей создаются двоичнодесятичные счётчики. Их особенностью является счёт до 10 с последующим сбросом. Построение такого счётчика возможно на базе четырехразрядного двоичного счётчика с исключением избыточных состояний. Для этого в схему счётчика вводят дополнительные обратные связи (смотри рисунок - пунктир) с выхода триггера Т4 на входы триггеров Т2 и Т3.

До восьмого импульса счёт идёт как у двоичного счётчика. Далее в четвёртом разряде счётчика появляется "1", которая через дополнительные связи схемы переводит 2-й и 3-й разряды в состояние "1". Девятый импульс переводит первый разряд и все другие в "1", а десятый обнуляет счётчик и счёт начинается снова. Микросхемы счётчиков после номера серии обозначают буквами **NE** 

# Регистры, дешифраторы, мультиплексоры

Регистромназывают устройство, предназначенное для записи и хранения дискретного «слова» - двоичного числа или другой кодовой комбинации. Регистр - один из основных элементов ЭВМ и многих устройств автоматики и информационно – измерительной техники.

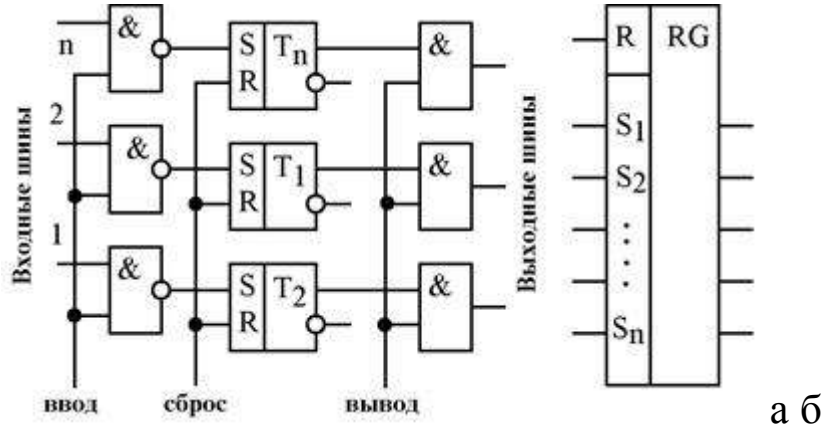

Рис.9 Схема и условное обозначение регистра.

Основные элементы регистра – двоичные ячейки, в качестве которых применяются триггеры. Число ячеек определяется числом двоичных разрядов «слова» (длиной слова), на которое рассчитан регистр.Более экономичная передача информации в последовательных кодах, когда используется одна линия для последовательной (во времени) передачи комбинации нулей и единиц. Для записи и хранения информации в последовательных кодах применяют сдвигающие (сдвиговые) регистры. На рисунке 10 приведены схема и условное обозначение сдвигающего регистра на JK – триггерах (MS – типа). Здесь информация, поступившая на информационный вход, по окончании каждого синхронизирующего импульса передаѐтся («продвигается») из предыдущего триггера в последующий.

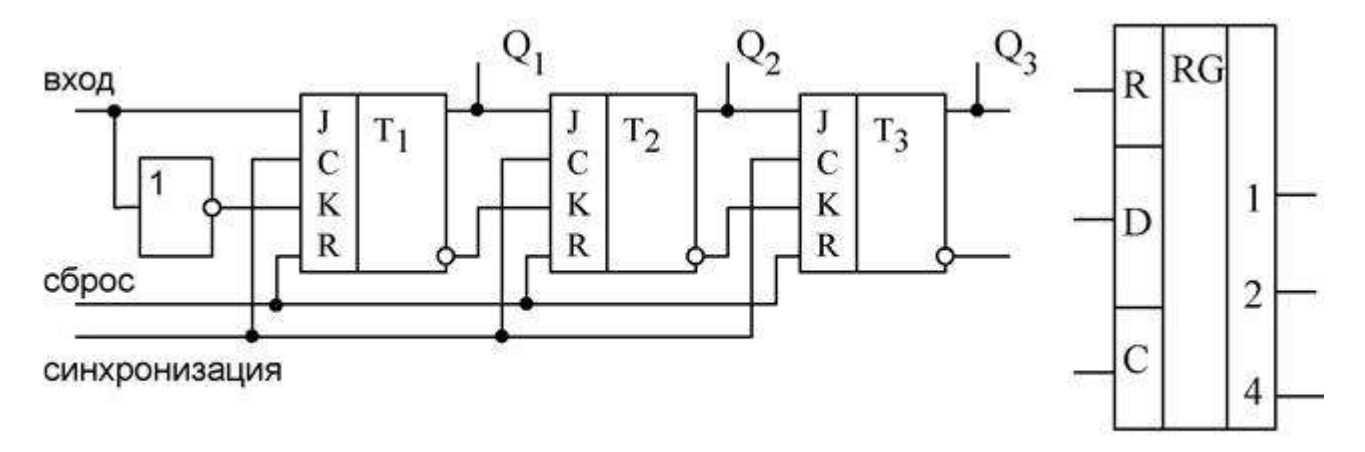

### Рис. 10 Схема и условное обозначение сдвигающегося регистра с последовательным вводом информации

Считывать информацию из сдвигающего регистра можно выхода  $\mathcal{Q}_3$ . продвигая либо  $\overline{B}$ последовательном коде  $\mathbf{c}$ информацию через все разряды регистра к выходу, либо в параллельном коде одновременно с выходов  $Q_1$ ,  $Q_2$ ,  $Q_3$ . Также существуют регистры сдвига с параллельным вводом информации.

Дешифратором (декодером) устройство, называют распознавания кодовых предназначенное ДЛЯ различных (слов). Каждому слову комбинаций на входе дешифратора соответствует "1" на одном из его выходов. Такой дешифратор может применяться, например, для управления работой нескольких исполнительных механизмов. Тогда для включения одного из них на входы дешифратора достаточно подать присвоенный этому механизму цифровой код.

В более общем случае каждой определённой комбинации на m входах дешифратора соответствует n - элементный код на его выходах. Такие дешифраторы иногда называют преобразователями кодов. Они широко используются в вычислительной технике, а также в приборах с цифровой индикацией, например, ЛЛЯ управления индикаторами на светоизлучающих диодах. Поскольку десятичные цифры (от 0 до 9) представляются 4 - разрядным двоичным кодом, а стилизованные изображения всех десятичных цифр в известных типах светодиодных индикаторов чаще всего составляют из семи светящихся сегментов (рисунок 11), такой

дешифратор должен иметь 4 входа, 7 выходов и распознавать только первые десять из 16 возможных входных кодовых комбинаций.

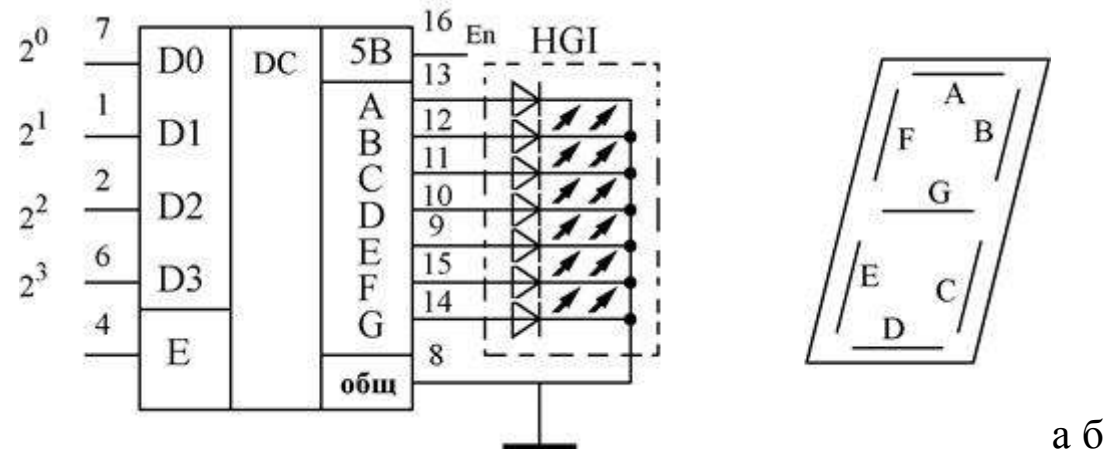

Рис.11. Дешифратор: схема подключения ТТЛ-дешифратора К514ИД1, обозначение семисегментного индикатора

*Преобразователи цифро-аналоговые (ЦАП) и аналогоцифровые (АЦП).*

Поскольку информация на входах цифровых устройств обычно представляется в двоичном коде, а большинство исполнительных механизмов для автоматизированного управления технологическими процессами (исполнительные двигатели, электромагниты и тому подобные), как правило, реагируют на непрерывно изменяющиеся уровни напряжения или тока, для преобразования информации из цифровой в аналоговую форму используютцифроаналоговые преобразователи (ЦАП). Помимо широкого промышленного применения ЦАП используются в современной бытовой электронике, например, в системах высококачественного воспроизведения звука, записанного в цифровой форме на световых носителях информации.

В системах автоматизированного управления для получения информации о состоянии контролируемого промышленного оборудования применяют различного рода преобразователи (датчики) неэлектрических величин в электрические сигналы, которые чаще всего представляются в аналоговом виде. Для последующей обработки этой информации при помощи цифровых устройств такие сигналы должны быть предварительно

преобразованы в цифровую форму. В самом общем случае преобразование аналог – цифра выполняют в два этапа. В начале непрерывно изменяющийся сигнал заменяют его значениями в дискретные моменты времени, что называют дискретизацией во времени. Затем эти значения сигнала подают на вход аналогоцифровых преобразователей (АЦП), которые с некоторым шагом квантования по уровню представляют их цифровым эквивалентом в виде двоичного кода.

Основными характеристиками ЦАП и АЦП являются быстродействие и погрешность преобразования, определяемая абсолютной погрешностью преобразования и относительной разрешающей способностью. Быстродействие ЦАП и АЦП характеризуется временем преобразования: для ЦАП это отрезок времени после поступления входного двоичного кода до установления его выходного аналогового сигнала; для АЦП – интервал времени от его пуска до момента получения выходного двоичного кода.

Абсолютная погрешность преобразования равна половине шага квантования по уровню  $\Delta U$ . При шаге квантования  $\Delta U$ , например, n – разрядный ЦАП должен обеспечивать  $2^n$  различных значений выходного напряжения, максимальное значение которого называют напряжением шкалы $U_{\mu\nu}$ , связанным с $\Delta U$ соотношением  $U_{\text{max}} = (2^{n} - 1)\Delta U$ . Относительной разрешающей способностью  $\partial U$  называют отношение шага квантования по уровню  $\Delta U$  к напряжению шкалы. Для n-разрядных ЦАП и  $\delta U = \frac{1}{2^{n}-1}$ 

ЦАП представляют собой устройства для создания аналогового выходного значения напряжения (или тока), соответствующего числовому эквиваленту двоичного цифрового кода на его входе. Зависимость выходного параметра ЦАП, например, напряжения на его выходе, от кодового эквивалента входного сигнала называют характеристикой преобразования. На рисунке 12 представлена характеристика преобразования четырѐхразрядного ЦАП.

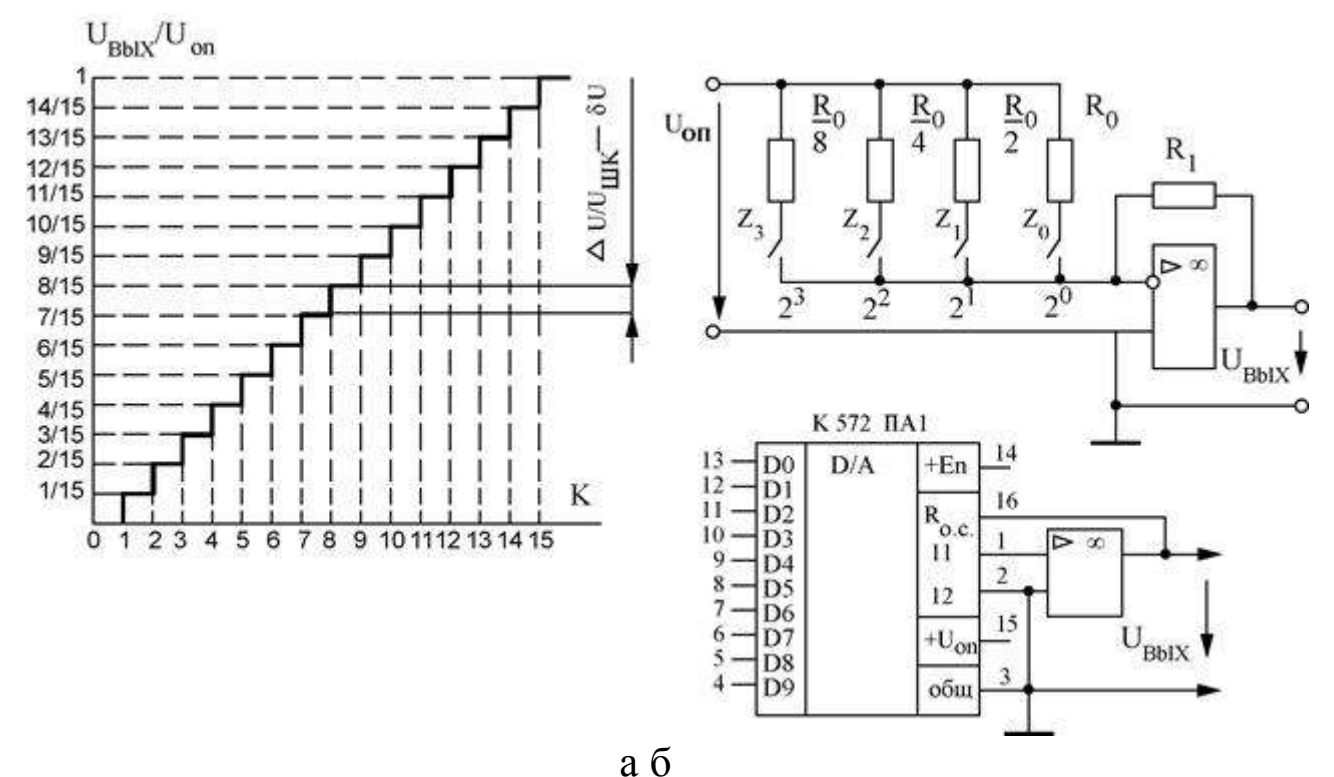

Рис. 12. Цифро-аналоговый преобразователь

четырёхразрядный образом, Таким двоичный КОД преобразуется в уровень  $U_{BE}$  в диапазоне от 0 до 15  $\Delta U$ , где  $\Delta U$  шаг квантования. Для уменьшения погрешности квантования необходимо увеличивать число двоичных разрядов ЦАП.

Структурная **ALIT** последовательного счёта схема представлена на рисунке 13. Постоянное (в течение времени действия импульса считывания, длительность которого выбирается

 $T_{\overline{A}} = \frac{1}{f_{\overline{A}}}$ чуть меньше периода дискретизации положительное напряжение  $U_{xx}$  поступает на неинвертирующий вход ОУ DA1, работающего в режиме компаратора. На инвертирующий вход DA1 подаётся выходное напряжение ЦАП DA2 (например, с генератора линейно изменяющегося напряжения), цифровые входы которого подключены к выходам двоичного счётчика СТ2. В исходное нулевое состояние счётчик СТ2 устанавливается импульсом на его входе сброса. АЦП запускается импульсом на входе «Пуск», разрешающем работу счётчика СТ2, на счётный вход которого

поступают тактовые импульсы, следующие с частотой повторения  $f_{\bar{I}}$ .

Двоичный код на выходах счѐтчика пробегает значения натурального числового ряда, а напряжение на выходе DA2 ступенчато нарастает в соответствии с его характеристикой преобразования. В момент времени, когда это напряжение сравнивается с  $U_{\text{BH}}$ , срабатывает компаратор DA1, прекращая работу счѐтчика. Изменение состояния DA1 используется в качестве сигнала «Конец преобразования», а выходной код счѐтчика соответствует цифровому эквиваленту входного аналогового сигнала.

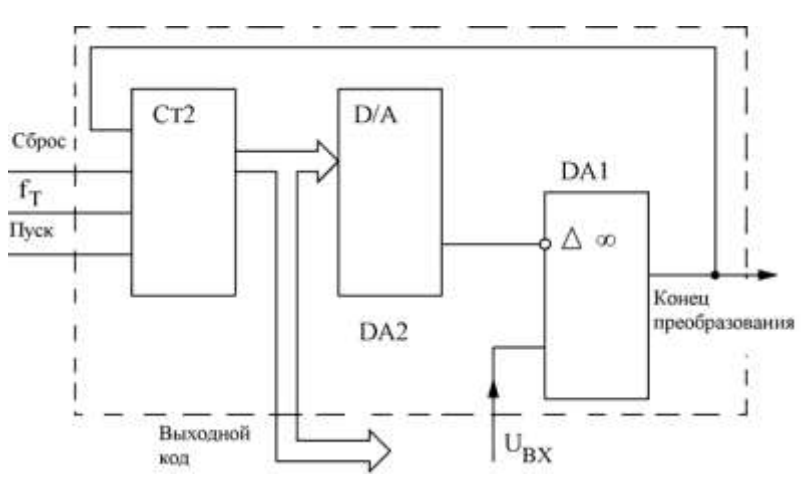

Рис. 13. АЦП последовательного счета.

#### *Базовые сведения о микропроцессорах*

Степень интеграции цифровой микросхемы определяется количеством размещѐнных в ней логических элементов (ЛЭ). К микросхемам малой степени интеграции (МИС) относят микросхемы, содержащие не более десяти ЛЭ, к средней степени интеграции (СИС) – с числом ЛЭ в пределах 10—100. Микросхемы большой степени интеграции (БИС) содержат 100—1000 ЛЭ, сверхбольшой (СБИС) – 1—10 тысяч ЛЭ, сверхсверхбольшой степени интеграции (ССБИС) – 10—100 тысяч ЛЭ на одном кристалле.Переход к ЭВМ четвѐртого поколения был достигнут не только благодаря заметному прогрессу в области схемотехники и технологии производства микросхем. Весьма важным для

дальнейшего развития вычислительной техники явилось создание в 70-ых годах новых универсальных цифровых микросхем, так называемых микропроцессоров (МП) - разновидности БИС, способных выполнять полный перечень функций центрального появлением процессора HBM. C микропроцессоров отпала необходимость для каждого нового применения проектировать ИC. Вместо было готовый новую **ЭТОГО** можно ВЗЯТЬ микропроцессор, разработав для него новую программу ЛЛЯ выполнения требуемых функций.

Спектр возможных применений микропроцессоров оказался настолько широким, что построенные на их основе различного рода микропроцессорные системы сбора и обработки информации, управления и контроля технологическими процессами и тому подобные стали проникать почти во все отрасли человеческой деятельности - от научных исследований и производственной сферы до медицины и повседневного быта. Микропроцессоры несовместимыми ПОЗВОЛИЛИ разрешить казавшиеся ранее требования резкого увеличения скорости обработки информации и объёма памяти и столь же резкого снижения размеров, стоимости и энергопотребления ЭВМ. Вслед за первыми однокристальными МП было освоено массовое производство нескольких видов микропроцессорных комплектов и наборов, представляющих собой микропроцессорных совокупность совокупность  $\boldsymbol{\mathrm{M}}$ ДРУГИХ микросхем номенклатура и количество которых необходимы и построения любого конкретного достаточны ДЛЯ изделия вычислительной и управляющей техники. На их основе были созданы многочисленные персональные ЭВМ (ПВЭМ), впервые появившиеся на рубеже 80-ых годов, а также совершенно новый потребляющих компактных класс мало машин микрокомпьютеров, быстродействие которых почти не уступает настольным вариантам, но их размеры и масса таковы, что они вполне помещаются в небольшом чемоданчике.

Эволюция архитектуры микропроцессоров пошла  $\Pi$ <sup>O</sup> нескольким различным направлениям, в результате чего появились следующие их классы:

простые однокристальные 4- и 8- разрядные контроллеры, относительно невысокой производительности, для применения в бытовых приборах и небольших подсистемах;быстродействующие секционные комплекты микропроцессорных БИС для создания ЭВМ произвольной разрядности с наращиваемой системой команд; мощные однокристальные 16- и 32- разрядные ССБИС микропроцессоров с фиксированной системой команд для персональных ЭВМ, производительность которых приближается к возможностям полупрофессиональных и малых ЭВМ;специализированные процессоры цифровой обработки, предназначенные для ускоренного выполнения арифметических операций и алгоритмов спектрального анализа сигналов;аналоговые процессоры – устройства с аналоговым входом и выходом, внутри которых вся обработка сигналов ведётся в цифровом виде.

Построенные на основе универсальных и с специализированных микропроцессоров средства вычислительной техники относят к ЭВМ четвѐртого поколения. Они представляют собой многопроцессорные и многомашинные комплексы, отличающиеся высокой надѐжностью и быстродействием (десятки миллионов операций в секунду).

До недавнего времени появление каждого следующего поколения ЭВМ в основном связывалось с созданием новой элементной базы. Отличительной чертой перехода к ЭВМ пятого поколения считается разработка новых конфигураций центральных и специализированных микропроцессоров, а не применение новой элементной базы, поскольку ССБИС микропроцессоров использовались ранее и в составе ЭВМ четвѐртого поколения. В настоящее время выпускается много модификаций перспективных высокопроизводительных 32-разрядных МП, на основе которых построены некоторые модели микрокомпьютеров, относящиеся по реализованным в них идеям к ЭВМ пятого поколения.

Совершенствование микропроцессоров шло параллельно с развитием микроэлектронной технологии, позволяющей размещать в одном кристалле всѐ большее и большее количество транзисторов. Отметим, что повышение производительности процессоров всегда сопровождается существенным увеличением мощности потребления энергии. Так, первые МП версии Pentium с кодовым названием Р54С, при производстве которых была использована 0.6- микронная КМОП - технология, что позволило снизить мощность рассеивания МП до 4 Вт при напряжении питания 3.3 В. Количество транзисторов в этих микропроцессорах было увеличено до 3.3 миллиона.

 $Ha$ рисунке  $14$ представлена базовая конфигурация современной микропроцессорной системы (МС), ядром которой служит центральный процессор, выполненный на основе БИС МП. Помимо  $MT$  $\overline{R}$ COCTAR пюбой  $MC$ также ВХОДИТ  $\mathbf{M}$  $D A$ вспомогательных устройств: устройства ввода/вывода (УВВ) и запоминающее устройство (ЗУ), без поддержки которых даже самый современный МП практически бесполезен. В ЗУ хранятся последовательности двоичных кодов управляющих программ и набора данных необходимые МП для выполнения обработки информации, а УВВ обеспечивают его взаимодействие с внешними устройствами.

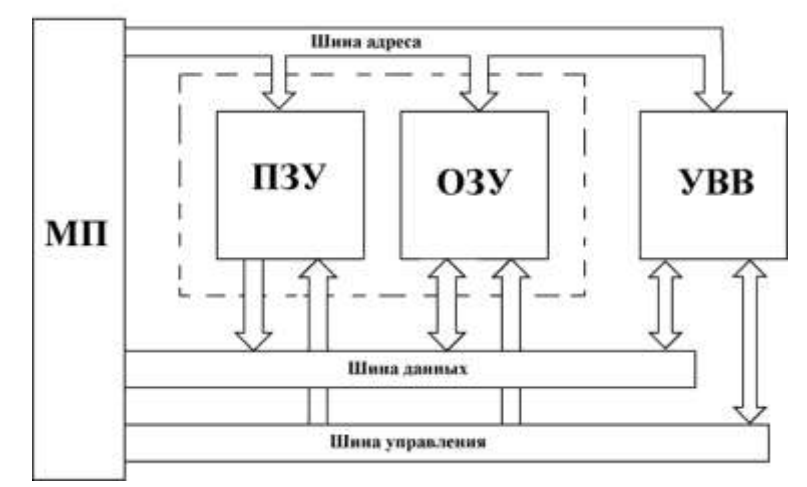

Рис. 14. Базовая конфигурация типовой микропроцессорной системы

В свою очередь, ЗУ может включать в себя постоянное запоминающее устройство (ПЗУ), обеспечивающее хранение программ набора управляющих  $\mathbf{M}$ исходных данных ДЛЯ обработки информации, процесса организации a также оперативное запоминающее устройство (ОЗУ) - для хранения изменяющейся части обрабатываемой информации. Некоторые специализированные МП снабжаются внутренней памятью (для встроенными хранения программ  $\overline{M}$ данных) YBB.  $\mathbf{M}$ 

называемыми входными/выходными портами.  $MT$ Лля таких требуется минимальное количество внешних вспомогательных микросхем, и они идеально подходят для недорогих МС. Обычно их называют однокристальными компьютерами.

Особо отметим наличие в МС трёх типовшин (данных, управления, адреса), каждая из которых выполняется в виде набора проводников, связывающих основные элементы МС между собой. По шине данных передаются двоичные сигналы, соответствующие кодам данных и команд управляющих программ. МП определяет устройство - источник данных (откуда их нужно считать) и их получателя или приёмник (куда надо записать данные) и передаёт управлениясоответствующие направлении по шине сигналыо передачи информации. Наконец, шина адреса служит для указания места расположения данных, по ней МП передаёт двоичный код соответствующей ячейки памяти (откуда взять или куда записать двоичный код, передаваемый по шине данных). Как правило, все неиспользуемые в данный момент вспомогательные устройства в составе МС переводятся в «третье состояние», обеспечивающее их отключение от шин.

Реализация логических функций на типовых элементах.

выражение Используем полученное логической функции F для разработки (построения) логической схемы на основе функционально полного набора логических элементов НЕ, И и ИЛИ. При построении логической схемы необходимо учитывать установленные в алгебре логики правила (приоритеты) для выполнения логических операций, которые в данном случае реализуются с помощью логических элементов НЕ, И и ИЛИ. Порядок производимых логических операций будет следующий: операция инверсии (отрицания), операция логического умножения операция (конъюнкции) затем логического  $\overline{M}$ сложения (дизъюнкции). Реализация функции F в виде логической схемы, приведена на рис. 15.

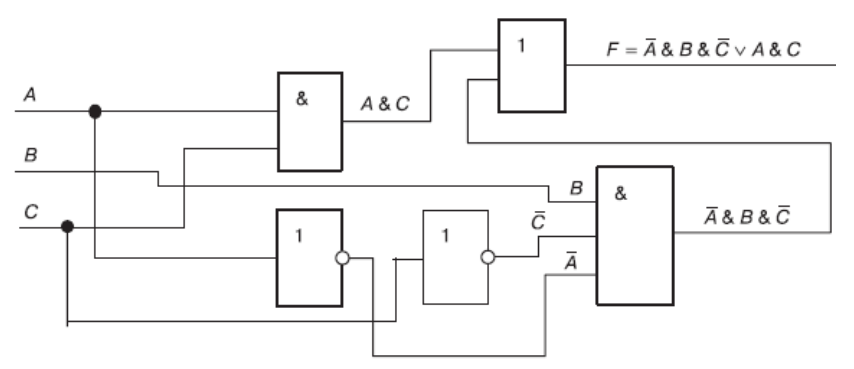

Рис.15. Реализация некоторой логической функции F в виде комбинационной схемы

Для графического отображения логических схем существуют различные компьютерные программы, называемые графическими редакторами. Данные программы могут быть включены в другие компьютерные программы, например в программах Microsoft Word иMicrosoft Excel такие редакторы реализованы с помощью панелей инструментов «Рисование», или быть самостоятельными программами, например Paint, Microsoft Visio и т. д. Воспользуемся встроенным графическим редактором (панель «Рисование») программы MS Excel для графического отображения логической схемы функции F. Данная логическая схема показана на рисунке 16.

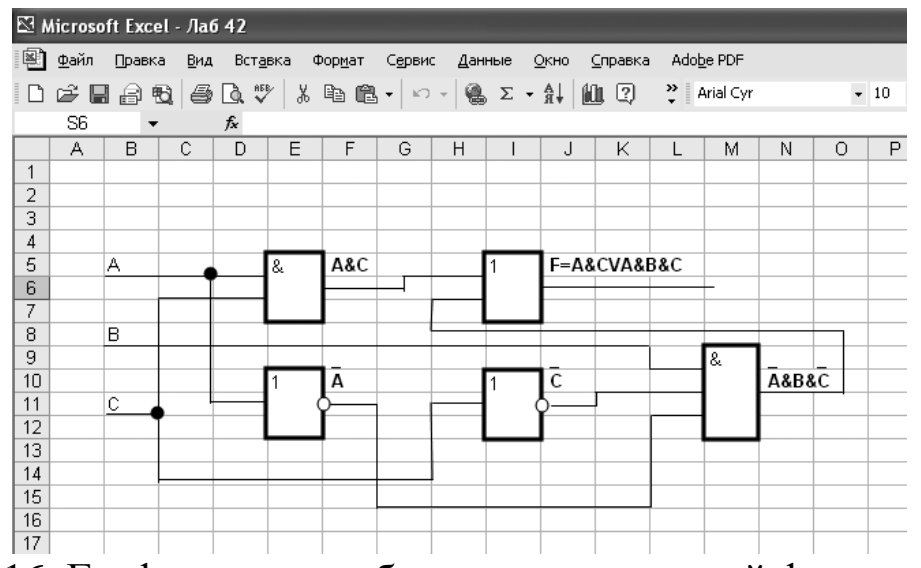

Рис. 16. Графическое отображение логической функции F с помощью программы MS Excel

функционально полного набора На основе логических построены различные электронные устройства. элементов входящие в состав компьютера. К таким устройствам относятся сумматоры (выполняющие операции сложения двоичных чисел), триггеры (устройства, имеющие два устойчивых состояния: логического нуля и логической единицы и используемые в лвоичных элементов памяти), регистры качестве памяти (состоящие из набора триггеров), двоичные счетчики, селекторы (переключатели сигналов), шифраторы, дешифраторы и т. д.

### Порядок выполнения работы.

- 1. Изучить теоретический материал.
- 2. Преобразовать следующие логические выражения  $\boldsymbol{\mathsf{M}}$ синтезировать для них функциональные схемы:

a) 
$$
(A \& B) \lor (A \& \overline{B});
$$
  
\n5)  $(A \lor B) \& (A \lor \overline{C}) \& (A \lor \overline{B});$   
\n8)  $(A \lor B \lor C) \& (\overline{A} \lor B \lor C).$ 

3. Постройте схему для логической функции (в Excel) и изобразить для нее временную диаграмму:

 $F (a, b, c) = (\neg a \& \neg b) \& (c \vee \neg a) \& c.$ 

4. Дана комбинационная:

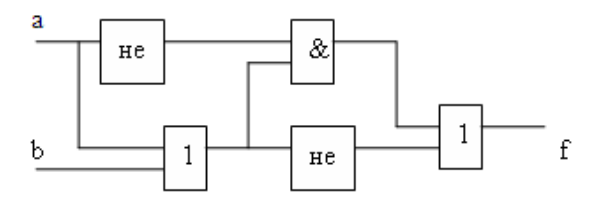

Составьте логическую функцию, которая ей соответствует. Найдите значения выходного сигнала.

5. Постройте логическую схему выражения

 $f =$ не (а или b) и (с или b). Определите значение логического выражения, если а = истина, b = ложь, с = истина.

6. Сконструируйте (разработайте схему) автомат для подсчета голосов при тайном голосовании. Голосуют три человека. Автомат выдаст сигнал "избран", если число голосов "за" не менее двух.

7. Дана схема некоторого триггера:

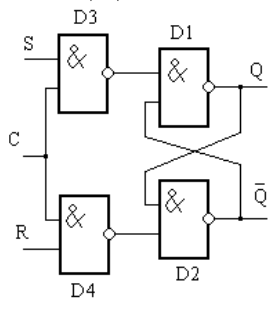

Составить таблицу состояний схемы.

- 8. В биологическом эксперименте обезъянка при нахождении пищи нажимает выключатель в клетке и включает звуковую сирену. Предложите логическую функцию и ей соответствующую схему, позволяющею исследователю, отключать сирену только в том случае, если она была включена обезъянкой.
- 9. Составьте отчет, включающий в себя результаты исследований и краткие ответы на контрольные вопросы.

# **Контрольные вопросы.**

- 1. Как изображаются схемы типовых логических элементов?
- 2. Для чего предназначены триггеры?
- 3. Для чего предназначены мультеплексоры (демомультеплексоры)?
- 4. Как модификации регистров наиболее часто используются?
- 5. Как из Т-триггеров получить счетчик (регистр с функцией счета)?
- 6. Что отражает временная диаграмма работы комбинационной схемы?
- 7. С какой целью применяются микро-контроллеры (или микропроцессоры) при обработке информации в медицине?

# **Библиография**

- 1. Логические элементы http://helpiks.org/3-68784.html
- 2. Логические основы компьютера. Презентация. http://ppt4web.ru/informatika/zadachi-po-logicheskim-osnovamkompjutera.html